Diafan.CMS version 4.2 ,<http://cms.diafan.ru/>

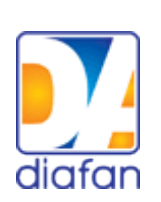

# **Полное руководство для разработчика**

# **Содержание**

### [Введение](#page-3-0)

### [I. Шаблоны и шаблонные функции](#page-4-1)

- • [Шаблон сайта](#page-5-0)
- • [Шаблон модуля](#page-4-0)
- [Общие шаблонные функции](#page-8-0)
- [Шаблонные функции модулей](#page-11-0)

### [II. Модули](#page-15-1)

- • [Страницы сайта](#page-15-0)
- • [Новости](#page-18-0)
- • [Статьи](#page-21-0)
- • [Вопрос-Ответ](#page-24-0)
- • [Обратная связь](#page-24-0)
- • [Магазин](#page-32-0)
- • [Комментарии](#page-42-0)
- • [Рейтинги](#page-45-0)
- • [Фотогалерея](#page-47-0)
- • [Файловый архив](#page-51-0)
- • [Опросы](#page-54-0)
- • [Рассылки](#page-56-0)
- • [Теги](#page-59-0)
- • [Пользователи](#page-61-0)
- • [Администраторы](#page-65-0)
- • [Права доступа](#page-66-0)
- • [Параметры сайта](#page-67-0)
- [Конфигурация модулей](#page-68-0)
- • [Язык сайта](#page-69-0)
- • [Корзина](#page-70-0)
- • [Установка модулей](#page-71-0)
- • [Обновление](#page-72-0)
- • [Карта сайта](#page-73-0)
- • [Поиск по сайту](#page-74-0)

### [III. Подключения](#page-75-1)

- • [Общие функции \(core\)](#page-75-0)
- • [Сессии \(session\)](#page-77-0)
- • [Пользователи \(user\)](#page-78-0)
- [Базы данных \(database\)](#page-79-0)
- • [Файлы \(files\)](#page-80-0)
- [Изображения \(images\)](#page-81-0)
- • [Компрессия \(gzip\)](#page-82-0)
- [Защитный код \(captcha\)](#page-83-0)
- • [Кэширование \(cache\)](#page-84-0)
- • [Почта \(mail\)](#page-85-0)
- • [Кодировка \(encoding\)](#page-86-0)

### [IV. Архитектура diafan.CMS](#page-87-1)

- • [Файловая структура](#page-87-0)
- [Модель-Представление-Контролер](#page-88-1)
	- • [Контроллер](#page-88-0)
	- • [Модель](#page-90-0)
	- • [Представление](#page-91-0)
		- • [CSS-форматирование](#page-92-0)
- • [Административная часть сайта](#page-96-0)
	- • [Контроллер](#page-88-0)
	- • [Модель](#page-90-0)
	- • [Представление](#page-91-0)
	- [Пользовательские функции](#page-104-0)
	- [Инициализация модуля](#page-106-0)
	- [Конфигурация модуля](#page-16-0)
	- [Подключение модулей к странице](#page-108-0)

# <span id="page-3-0"></span>**Введение**

Система управления сайтами diafan.CMS предназначена для создания и управления интернет-проектами.

diafan.CMS позволяет легко и быстро подключать любой дизайн, удобно создавать структуру сайта неограниченной вложенности, наполнять сайт различной информацией любому пользователю, обладающему элементарными навыками по работе с офисными приложениями.

# **Терминология**

**Пользовательская часть сайта** – общедоступная для всех пользователей часть сайта, доступна по адресу site.ru.

**Административная часть сайта** – часть сайта, предназначенная для редактирования информации пользовательской части. Доступна только для администратора, после ввода логина и пароля. Адрес административной части задается администратором при установке diafan.CMS. Например: Например: http://www.site.ru/admin/ или http://www.site.ru/adminka/.

<span id="page-3-1"></span>**Шаблонный тег** – команда для вывода информации в пользовательской части сайта.

**Шаблон** – файл оформления пользовательской части сайта. Это текстовый файл HTML-кода со вставками шаблонных тегов.

**Шаблонная функция** – функция на PHP, выводящая контент в пользовательской части сайта. Запускается с помощью шаблонного тега.

**Модуль** – часть сайта, работающая по определенному алгоритму (Например, модуль «Новости» - вывод группы новостей с датой, анонсом и заголовком). Модуль прикрепляется к одной или нескольким страницам сайта в административной части сайта и выполняет некоторые действия по формированию страницы в пользовательской части сайта.

**Подключение** – набор дополнительных PHP-функций, подключаемых для осуществления определенных целей (работа с файлами, работа с базой данных, работа с изображениями).

**Страница сайта** – в пользовательской части часть сайта с уникальный адресом site.ru/stranica/, оформленная шаблоном дизайна, с заголовком и текстовой информацией. В административной части страницы сайта редактируются в основном модуле «Страницы сайта», к странице может быть подключен один модуль, несколько подключений и шаблонных функций.

# <span id="page-4-1"></span>**I. Шаблоны и шаблонные функции**

# **Шаблоны**

**Шаблоны** – это файлы оформления сайта.

[Шаблон сайта](#page-5-0) – это оформление страницы в пользовательской части сайта, дизайн сайта. Шаблоны сайта хранятся в папке *themes*.

[Шаблон модуля](#page-7-0) — это файл *modules/модуль/модуль.view.php*. Он отвечает за оформление вывода модульной информации.

## <span id="page-4-0"></span>**Шаблонные функции**

**Шаблонные функции** – это функции, вызываемые в шаблонах сайта с помощью [шаблонных тегов,](#page-3-1) для вывода всевозможного контента в пользовательской части сайта. Шаблонные функции делятся на:

- • [общие шаблонные функции](#page-8-0)  это функции из файла *includes/function.php* для общего назначения;
- • [шаблонные функции модулей](#page-11-0)  это функции, хранящиеся в шаблоне модуля *modules/модуль/модуль.view.php*.

# <span id="page-5-0"></span>**Шаблоны сайта**

**Шаблон сайта** – это оформление страницы в пользовательской части сайта, дизайн сайта.

Основной шаблон сайта - *themes/site.php*. По умолчанию все страницы сайта используют этот шаблон. Шаблон представляет собой файл с обычным [HTML-](http://ru.wikipedia.org/wiki/HTML)кодом со вставками [шаблонных тегов](#page-3-1) diafan.CMS.

Совет: при изменении дизайна сайта проще всего взять исходный файл, входящий в пакет diafan.CMS по умолчанию *themes/site.php* и заменить HTML-код, находящийся между тегами: <br/>body></body>

### **Мультидизайн**

Diafan.CMS поддерживает мультидизайн сайта. Это означает, что разные страницы пользовательской части сайта могут иметь разный внешний вид.

Чтобы какой-либо странице сайта установить другой дизайн, необходимо в папку *themes* загрузить шаблон с расширением *.php*, название которого содержит «site» (например, *site\_shop.php* или *n\_site\_news.php*). Имя шаблона не может содержать никаких символов кроме букв латинского алфавита, точки, тире и нижнего подчеркивания.

Далее в административной части сайта (модуль «Страницы сайта») открыть страницу, для которой необходимо подключить другой дизайн и во вкладке «Дополнительно» в выпадающем списке свойства «Дизайн страницы» выбрать загруженный файл шаблона. «Дизайн страницы» наследуется страницами нижнего уровня по умолчанию.

### **Шаблонные теги**

Для вывода контента в шаблонах используются шаблонные теги. Шаблонный тег представляет собой тег вида:

<insert [name=""] [module=""] [value=""] [attribute\_1=""] [attribute2=""]> Тег включает ряд необязательных атрибутов, делящихся на определенные и неопределенные атрибуты.

Определенные атрибуты:

— **name** – задает вызываемую функцию или выводимую переменную;

— **value**, **value2**,**value3**.... – значение. Номер соответствует номеру языка сайта (если сайт мультиязычный);

— **module** – задает название модуля, к которому относится вызываемая функция.

Неопределенные атрибуты – это все остальные атрибуты. Они передаются функции в качестве массива в формате:

```
\arctan(\text{hase} + \text{hase}) array(\arctan(\text{hase} + \text{hase});
```
Значения атрибутов должны быть заключены в кавычки и не должны содержать символы *>*,*<*,*"*,*'*. Эти символы должны быть заменены HTML-мнемониками или специальными символами:

*<* – < или [ > – > или ] *&* – &

### " - " или

Шаблонный тег выводит следующий контент:

1. значение объявленных переменных:

— адрес сайта;

Пример: <insert name="path">

— адрес сайта, с учетом языка сайта;

Пример: <insert name="path\_url">

— идентификатор языка сайта;

Пример: <insert name="language">

— название сайта на текущем языке;

Пример: <insert name="title">

— название модуля, прикрепленного к текущей странице;

Пример: <insert name="module">

2. переводимый текст (value="значение", value2="значение2",…);

Пример: <insert value="Меню" value2="Menu">

3. контент, генерируемый [общими шаблонными функциями;](#page-8-0)

Пример: <insert name="show\_year" year="2003">

4. контент генерируемый [шаблонными фукнциями модулей.](#page-11-0)

Пример: <insert name="show\_shop\_catalog" module="shop" level="1" tag1="[span class=`menutd`]" tag2="[/span][br]" tag1\_level="[span class=`menutd\_level`]" tag2\_level="[/span][br]">

# <span id="page-7-0"></span>**Шаблоны модулей**

Оформление модуля вынесено в отдельный файл - *modules/модуль/модуль.view.php*. Шаблон модуля - это PHP-класс Модуль\_view. Он включает следующие функции:

- show  $module() **BLIBOQ** *W* **BOI** *BOI* **BOI SOI COI COI COI COI COI COI COI COI COI COI COI COI COI COI COI COI COI COI COI COI**$ модуль содержит одну логическую часть);
- show form  $module()$  выводит в пользовательской части форму (если модуль интерактивный). Например, в модуле «Вопрос-ответ» форму отправки вопроса;
- show list  $module() **bbB00** + **bb000** + **bb000** + **bb000** + **bb000** + **bb000** + **bb000** + **bb000** + **bb000** + **bb000** + **bb000** + **bb000** + **bb000** + **bb000** + **bb000** + **bb000** + **bb000** + **bb000** + **bb0**$ модуля. Например, в модуле «Новости» - список новостей;
- show  $id$  module() выводит в пользовательской части отдельный элемент. Например, новость в модуле «Новости»;
- show block() выводит шаблонную функцию модуля. Например, для модуля «Новости», вывод блока новостей для шаблонного тега show news block.

В шаблоне могут быть другие функции, отражающие индивидуальные особенности модуля.

# <span id="page-8-0"></span>**Общие шаблонные функции**

**Общие шаблонные функции** – функции из файла *includes/function.php* для общего назначения.

В diafan.CMS определены следующие шаблонные функции:

<span id="page-8-2"></span>**show\_body** – вывод основного контента страницы: заголовка (если не запрещен его вывод в настройке странице «Не показывать заголовок»), текста страницы и прикрепленного модуля.

Пример: <insert name="show\_body">

<span id="page-8-1"></span>**show\_links** – вывод ссылок меню на страницы нижнего уровня, принадлежащие текущей странице.

Пример: <insert name="show\_links">

**show\_menu** – вывод меню.

Без атрибутов выводит просто ссылки вида <a href="...">имя страницы</a>, одну за одной.

Атрибуты:

- **tag start номер** текст, выводимый перед каждой ссылкой меню (может содержать слово Increment – при выводе автоматически заменяемое на арифметическую прогресиию, 1,2,3,… и Level – заменяемое на номер уровня меню);
- **tag\_active\_номер** текст, выводимый перед пунктом меню для активного пункта (может содержать слово Increment - заменяемое на увеличивающийся номер и Level – заменяемое на номер уровня меню);
- **tag\_end\_номер** текст, выводимый после каждой ссылки пункта меню;
- **separator\_номер** текст, разделяющий пункты меню.

Номер в названии этих атрибутов обозначает номер уровня. Если атрибуты не указаны для текущего уровня, то они наследуются у верхнего уровня.

- **koren**  id страницы, являющейся корневой для текущего списка меню;
- **count level** количество выводимых уровней (вложенностей) меню (2-два уровня, 3-три уровня...);
- **show\_all\_level** раскрывать вложенные пункты у всех пунктов меню (1) или только у активного (0).

Пример: <insert name="show\_menu">

выведет просто список ссылок на страницы сайта, принадлежащий главной странице

<table>

 $\leq$ insert name="show menu" tag start 1="[tr][td]" tag end 1="[/td][/tr]"> </table>

сформирует таблицу, в отдельной ячейке которой будут элементы списка ссылок на страницы сайта, принадлежащий главной странице

<insert name="show\_menu" tag\_start\_1="[div class=`menu`]" tag\_end\_1="[/div]" count\_level="2"

tag\_start\_2="[div class=`submenu`]" tag\_end\_2="[/div]">

Выведет:

```
<div class="menu"> <a href="...">О нас</a></div>
   <div class="submenu">Животные</div>
   <div class="submenu"><a href="...">Миссия</a></div>
   <div class="submenu"><a href="...">История</a></div>
<div class="menu"><a href="...">Фотогалерея</a></div>
```
<insert name="show\_menu" tag\_start\_1="[div class=`menuLevel`]" tag\_end\_1="[/div]" count\_level="2">

Выведет:

```
<div class="menu1"><a href="...">О нас</a></div>
   <div class="menu2">Животные</a></div>
   <div class="menu2"><a href="...">Миссия</a></div>
   <div class="menu2"><a href="...">История</a></div>
<div class="menu1"><a href="...">Фотогалерея</a></div>
```
**show\_language** – выводит ссылки на альтернативные языковые версии сайта (если используется мультиязычность);

Пример: <insert name="show\_language">

выведет список ссылок на языковые версии сайта, «ru/eng»

**show\_path** – вывод навигации по сайту «Хлебные крошки». Необязательный атрибут separator — разделитель ссылок в навигации.

Пример: <insert name="show\_path">

выведет ссылки навигации по сайту, «Главная – О компании – Услуги»

**show\_year** – выводит период функционирования сайта в годах. Начало отсчета от атрибута **year** (по умолчанию year=2009 г.)

Пример: <insert name="show\_year">

в 2009 году выведет «2009», в 2010 году выведет «2009-2010»

<insert name="show\_year" year="2010">

в 2010 году выведет «2010», в 2011 году выведет «2010-2011»

**show\_block –** выводит содержимое страницы сайта, номер которой передан в виде атрибута **id**.

Пример: <insert name="show\_block" id="7">

выведет в ячейке таблицы содержимое страницы с id=7, редактируемой в модуле «Страницы сайта».

show title – выводит заголовок. Используется между тегами <title></title> в шапке сайта.

Пример: <title><insert name="show\_title"></title>

выведет заголовок текущей страницы

**show\_description** – выводит мета-тег description страницы.

Пример: <description><insert name="show\_description"></description>

выведет описание текущей страницы

**show\_keywords** – выводит ключевые слова страницы. Используется для мета-тега keywords.

Пример: <keywords><insert name="show\_keywords"></keywords>

выведет ключевые слова текущей страницы

<span id="page-10-3"></span>**show\_protect** – выводит JS код запрещающий копирование контента на сайте.

Пример: <body<insert name="show\_protect">>

**show\_highslide** — подключает JS файлы, обеспечивающие анимацию при открытии изображений.

Пример: <insert name="show\_highslide">

<span id="page-10-0"></span>**show\_photo** – выводит фотографии, прикрепленные к странице сайта (если в конфигурации модуля «Страницы сайта» включен параметры «Использовать изображения».

Пример: <insert name="show\_photo">

выведет в ячейке таблицы группу фотографий, прикрепленных к текущей странице

**show\_votes** – выводит голосование.

Пример: <insert name="show\_votes">

выведет вопрос, варианты ответа и кнопку «Ответить», согласно настройкам и заполнению модуля «Опросы» в административной части сайта

**show\_users** – выводит статистику пользователей на сайте.

Пример: <insert name="show\_users">

выведет «Сейчас на сайте \*\* пользователей»

<span id="page-10-2"></span>**show\_comments** – выводит комментарии, прикрепленные к странице сайта, если в конфигурации модуля «Страницы сайты» подключены комментарии.

Пример: <insert name="show\_comments">

выведет форму для отправки комментариев и добавленные комментарии посетителей

<span id="page-10-1"></span>**show\_tags** – выводит теги (слова-якори), прикрепленные к странице сайта, если в конфигурации модуля «Страницы сайты» подключены теги.

Пример: <insert name="show\_tags">

выведет список ссылок на теги, прикрепленные к текущей страние

**show\_href** – выводит ссылку на страницу сайта. Если текущая страница соответствует адресу, на которую ведет ссылка, то ссылка становится неактивной. Шаблонная функция аналогична стандартной HTML-конструкции <a href=""></a>, но ликвидирует ссылки, которые никуда не ведут.

Атрибуты:

- **rewrite** псевдоссылка страницы, на которую ведет ссылка, например: *news*;
- **img** адрес изображения, использующегося в качестве ссылки, например: *img/logo.gif*;
- **img\_act** адрес изображения на текущей странице, например: *img/home\_act.gif*;
- **width** ширина изображения;
- **height** высота изображения;
- **alt, alt1...** альтернативный тег для изображения или текст ссылки. Номер необходимо заменить номером языка, если на сайте используется мультиязычность.

# <span id="page-11-0"></span>**Шаблонные функции модулей**

### **[Поиск по сайту](#page-74-0)**

**show\_search** – выводит форму поиска по сайту. Атрибуты: button, button2... переводимое значение кнопки «Найти».

Пример: <insert name="show\_search" module="search" button="найти" button2="search">

выведет форму поиска по сайту

### **[Новости](#page-18-0)**

<span id="page-11-2"></span>**show\_news\_block** – выводит последние новости на всех страницах, кроме страницы новостей, когда выводится список тех же новостей, что и в функции. Есть 3 необязательных атрибута:

— **count** – количество выводимых новостей (по умолчанию 3);

— **catid** – раздел новостей (id страницы, к которой прикреплен модуль, по умолчанию выводятся все новости без учета раздела), если нужно вывести новости из какого-то одного раздела;

— **photo** – вывод фотографий, прикрепленных к новостям. Если атрубут задан и отличен от 0, то фотографии выводятся.

Формат даты задается в конфигурации модуля.

Пример: <insert name="show\_news\_block" module="news">

выведет 3 последние новости сайта

<insert name="show\_news\_block" module="news" count="5">

выведет 5 последних новостей сайта

#### <insert name="show\_news\_block" module="news" count="1" catid="12">

выведет в ячейке таблицы последнюю новость, прикрепленную к странице 12

<span id="page-11-1"></span>**show\_calendar\_news** – выводит календарь со ссылками на новости за период. Если необязательный атрибут **month\_hidden** равен 1, то выводятся только годы без месяцев. Периоды отображаются в виде ссылок на месяцы, только если имеются новости, соответствующие этим периодам. Функция действует только при открытии страницы, к которой прикреплен модуль «Новости».

Пример: <insert name="show\_calendar\_news" module="news"> выведет календарь новостей

#### **[Статьи](#page-21-0)**

**show\_clauses\_block** – выводит последние статьи на всех страницах, кроме страницы статей, когда выводится список тех же статей, что и в функции. Есть 3 необязательных атрибута:

— **count** — количество выводимых статей (по умолчанию 3);

— **catid** — раздел статей (id страницы, к которой прикреплен модуль, по умолчанию выводятся все статьи без учета раздела);

— **photo** — вывод фотографий, прикрепленных к статьям. Если атрубут задан и отличен от 0, то фотографии выводятся.

Формат даты задается в конфигурации модуля.

Пример:

<insert name="show\_clauses\_block" module="clauses">

выведет 3 последние статьи сайта

<insert name="show\_clauses\_block" module="clauses" count="5">

выведет 5 последних статей сайта

<insert name="show\_clauses\_block" module="clauses" count="1" catid="35">

выведет одну последнюю статью сайта, из раздела статей с id=35)

#### **[Вопрос-ответ](#page-24-0)**

<span id="page-12-0"></span>**show\_faq\_block** – выводит последние вопросы. На странице вопросов, когда выводится список аналогичных вопросов, блок не выводится. Есть 3 необязательных атрибута:

— **count** – количество выводимых вопросов (по умолчанию 3);

— **catid –** раздел вопросов (id страницы, к которой прикреплен модуль, по умолчанию выводятся все вопросы без учета разделов);

— **often –** часто задаваемые вопросы (если often=1, выводятся вопросы с пометкой «Часто задаваемый вопрос»).

Формат даты задается в конфигурации модуля.

Пример: <insert name="show\_faq\_block" module="faq">

выведет 3 последние активных вопроса сайта с ответами

<insert name="show\_faq\_block" module="faq" count="5">

выведет в ячейке таблицы 5 последних активных вопросов сайта с ответами

<insert name="show\_faq\_block" module="faq" often="1">

выведет в ячейке таблицы все часто задаваемые вопросы

#### **[Опросы](#page-54-0)**

**show\_votes** – выводит голосования. Необязательный атрибут **id** задает номер вопроса. Если этот параметр не задан, то выводится один или все вопросы (в

зависимости от конфигурацией модуля), соответствующие открытой странице, в случайном порядке.

Пример: <insert name="show\_votes" module="votes">

выведет в ячейке таблицы опрос

#### **[Пользователи](#page-61-0)**

**show\_login** – выводит форму авторизации или приветствие и ссылки на редактирование данных и выход, если пользователь авторизован.

Пример: <insert name="show\_login" module="registration">

выведет в ячейке таблицы форму авторизации

#### **[Фотогалерея](#page-48-0)**

**show\_photo\_block** – выводит несколько фотографий. У нее есть 3 необязательных атрибута:

— **sort –** сортировка вывода (1 – последние, 2 – случайные);

— **count** – количество выводимых фотографий (по умолчанию 3);

— **catid –** раздел фотографий если в конфигурации модуля включен параметр «Использовать группы фотографий»).

Пример: <insert name="show\_photo\_block" module="photo">

выведет в ячейке таблицы 3 последние фотографии из фотогалереи

#### **[Магазин](#page-32-0)**

<span id="page-13-0"></span>**show\_shop\_catalog** – вывод списка ссылок на разделы каталога товаров. Атрибуты:

— **tag1** – текст, выводимый перед ссылкой на раздел каталога первого уровня (может содержать слово Increment – автоматически заменяемое на увеличивающийся номер);

— **tagact** – текст, выводимый перед ссылкой на пункт каталога первого уровня для активного пункта(может содержать слово Increment - заменяется на увеличивающийся номер);

— **tag2** – текст, выводимый после ссылки на пункт каталога первого уровня;

— **separator** – текст, выводимый между ссылками на пункты каталога первого уровня;

— **koren**– id страницы, являющейся корневой для текущего списка каталога;

— **level** – на сколько уровней вложенности раскрывать каталог (2-два уровня, 3 три уровня...);

— **all\_level** – раскрывать вложенные пункты у всех пунктов каталога (1) или только у активного (0);

— **tag1\_level** – текст, выводимый перед ссылкой на пункт каталога подуровня (может содержать слово Increment - заменяемое на увеличивающийся номер);

— **tagact\_level** – текст, выводимый перед ссылкой на пункт каталога подуровня для активного пункта (может содержать слово Increment - заменяется на увеличивающийся номер и Level – заменяется на номер уровня);

— **tag2\_level** – текст, выводимый после ссылки на пункт каталога подуровня;

— **separator\_level** – текст, выводимый между ссылками на пункты каталога

подуровня.

<span id="page-14-2"></span>**show\_shop\_block** – выводит несколько товаров из каталога. 3 необязательных атрибута:

— **sort –** какие товары выводить (1 – последние, 2 – случайные, 3 – дешевые);

— **count** – количество выводимых товаров (по умолчанию 3);

— **catid** – из какой группы выводить товары (если в конфигурации модуля включен параметр «Использовать группы товаров»).

Внешний вид вывода можно править в *modules/shop/shop.view.php* функция show\_block().

Пример: <insert name="show\_shop\_block" module="shop">

выведет 3 последних товара из магазина

<insert name="show\_shop\_block" module="shop" count="5" ="2">

выведет 5 случайных товаров из магазина

<insert name="show\_shop\_block" module="shop" sort="3" count="4" catid="12">

выведет 4 самых дешевых товаров из рубрики №12 магазина

<span id="page-14-1"></span>**show\_basket** выводит информацию о заказанных товарах, т.н. корзину.

Пример: <insert name="show\_basket" module="basket">

выведет информацию о корзине

<span id="page-14-0"></span>**show\_shop\_search** – выводит форму поиска товаров. Если для категорий прикреплены дополнительные характеристики, то поиск по ним производится только на странице категории.

Пример: <insert name="show\_shop\_search" module="shop">

выведет форму поиска по каталогу товаров

#### **[Теги](#page-59-0)**

**show\_tags\_block** – выводит список тегов. Пример: <insert name="show\_tags\_block" module="tags"> выведет облако тегов

# <span id="page-15-1"></span>**II. Модули**

# <span id="page-15-0"></span>**Страницы сайта**

Модуль «Страницы сайта» – основной механизм управления страницами сайта.

Модуль относится к части CMS «Сайт» и является обязательным для установки.

Если перед названием страницы имеется знак +, то этой странице принадлежат вложенные страницы нижнего уровня. Добавить страницу нижнего уровня можно, нажав на знак рядом с названием текущей страницы в списке всех страниц. Кнопка служит для удаления текущей страницы. Если странице принадлежат страницы нижнего уровня, то при удалении они будут также удалены. Кнопка служит для быстрой публикации страницы (или, наоборот, в блокирования). Порядок отображения страниц в меню можно редактировать с помощью кнопок  $\blacksquare\blacktriangledown$ . Страницы, не отображаемые в меню, не сортируются.

Если к странице подключен какой-либо модуль, то нажатие на название страницы переводит к редактированию этого модуля. А рядом с его названием появится ссылка «изменить», по которой можно изменить саму страницу, к которой прикреплен модуль.

Например, если в «Структуре сайта» есть страница «Наши новости», то нажатие на её название приведет к редактированию этой страницы. А если к странице «Наши новости» прикрепить модуль «Новости», то нажатие приведе к списку новостей из модуля «Новости». Отредактировать же страницу «Наши новости» можно, нажав на «(изменить)» рядом с заголовком, перед списком новостей.

Страница сайта имеет следующие характеристики.

Основные:

- **название в меню**;
- **показывать на сайте** публикация на сайте, активность;
- **показывать в меню**;
- **содержание** текстовое поле. В текстовое поле можно вставлять шаблонные теги.

Дополнительные:

- **доступ только для зарегистрированных** (страницу увидят только авторизованные пользователи);
- **Заголовок страницы, тэг Title** используется как заголовок страницы, а так же выводится автоматически в виде заголовка *h1* в поле для контента (если не отмечен параметр «Не показывать заголовок»). Если поле оставить пустым, то при сохранении страницы заголовок автоматически заполнится значением из «Название» страницы;
- **Ключевые слова, тэг Keywords** ключевые слова для мета-тега *«keywords»*, используется для поисковой оптимизации;
- **Описание, тэг Description** описание для мета-тега *«description»*, используется для поисковой оптимизации;
- **Вложенность: принадлежит** страница верхнего уровня, котороый принадлежит вложенная страница;
- **Сортировка: установить перед** редактирование порядка отображения пункта в меню. Поле доступно для редактирования только для активных элементов, отображаемых в меню;
- **Псевдоссылка** ссылка на страницу будет генерироваться следующим образом: *http://www.site.ru/псевдоссылка/*. Если при сохранении страницы псевдоссылку не указать, она автоматически сгенерируется из поля «Название в меню» транслитом и псевдоссылки страницы верхнего уровня;
- **Внешняя ссылка** (в формате *http://site.com/*) если в меню необходимо вывести ссылку на *url* другой сайт, то заполняется данное поле (например, на форум на поддомене: *http://forum.site.ru/*); Если «Внешняя ссылка» заполнена, остальные характеристики игнорируются;
- **Дизайн страницы** возможность подключить к странице шаблон отличный от основного (*site.php*). Все шаблоны для сайта должны храниться в папке themes и содержать слово *site* (например, *siteother.php*). Подробнее в [разделе](#page-5-0) [«Шаблоны сайта»;](#page-5-0)
- **Прикрепить модуль** позволяет прикрепить модуль к странице сайта. Некоторые модули нельзя прикрепить к нескольким страницам, например, Фотогалерея, Каталог продукции, Файловый архив, Регистрация и др.
- **Фотографии** возможность прикреплять к странице несколько фотографий, если в конфигурации модуля включен параметр «Использовать изображения». Фотографии загружаются в двух вариантах: большом и маленьком. Для отображения в административной части сайта генерируется дополнительная версия (50х50, качество 70). Качество и размер загружаемых фотографий для пользовательской части сайта настраиваются в конфигурации модуля. Отображение фотографий осуществляется с помощью шаблонной функции show photo;
- **Не показывать заголовок** позволяет запретить автоматический вывод заголовка *title* в заголовке *h1*, перед основным контентом (при использовании *[show\\_body](#page-8-2)*);
- **Время последнего изменения**, выводится в серверных заголовкая *Last Modify*;
- **Шаблонный тег** выводит код шаблонного тега, для вставки содержимого текстового поля страницы в шаблон.

Если в конфигурации модуля включен параметр «Показывать комментарии к страницам сайта», то при редактировании страницы будет отображена активная ссылка на комментарии или надпись «Комментариев нет» при их отсутствии.

Шаблонные функции: [show\\_photo,](#page-10-0) [show\\_links.](#page-8-1)

### <span id="page-16-0"></span>**Конфигурация модуля**

**Использовать изображения** – параметр позволяет включить/отключить загрузку и отображение фотографии, прикрепленных к страницам.

**Размер для большой фотографии** – размер фотографии, отображаемый в пользовательской части сайта при увеличении фотографии предпросмотра.

**Размер для маленькой фотографии** – размер маленькой фотографии предпросмотра, отображаемой в пользовательской части сайта.

**Использовать анимацию при увеличении изображений** – параметр добавляет JavaScript код, позволяющий включить анимацию при увеличении изображений.

**Защита от копирования** – параметр добавляет JavaScript код, запрещенный копирование контента. См. шаблонную функцию [show\\_protect.](#page-10-3)

**Прикрепить комментарии к страницам сайта** – подключение модуля «Комментарии». Комментарии для страницы сайта выводятся с помощью шаблонной функции [show\\_comments.](#page-10-2) Комментарии выводятся только на страницах, к которым не подключен иной модуль со своими комментариями. Параметр не будет включен, если модуль «Комментарии» не установлен. Подробности см. в [разделе «Модуль](#page-42-0) [Комментарии».](#page-42-0)

**Подключить теги** — подключение модуля «Теги». Теги для страницы сайта выводятся с помощью шаблонной функции show tags. Параметр не будет включен, если модуль «Теги» не установлен. Подробности см. в разделе [«Модуль Теги».](#page-59-0)

## **Требования**

- 1. Для подключения к модулю фотографий на хостинге необходима библиотека GD.
- 2. Фотографии загружаются в форматах GIF, JPEG, PNG. Все загружаемые фотографии независимо от исходного формата конвертируются и хранятся в формате JPEG.
- 3. Объем загружаемых фотографий не может превышать значение *upload\_max\_filesize* (максимальный объем загружаемых файлов), установленное в настройках сервера. Для увеличения объема загружаемых фотографий необходимо обращаться на хостинг.

### **Файлы**

- 1. *modules/site/site.admin.php* редактирование страниц сайта;
- 2. *modules/site/site.admin.config.php* конфигурация модуля;
- 3. *includes/function.php* функции show\_photo и show\_links.

# <span id="page-18-0"></span>**Новости**

Модуль «Новости» отображает текстово-графические материалы с сортировкой по датам.

Модуль относится к части CMS «Модули» и может быть установлен опционально.

Модуль «Новости» можно прикрелять к различным страницам сайта. Если на сайте имеется несколько страниц, к которым прикреплен модуль «Новости», то в административной части модуля появляется дополнительное фильтр «Раздел» с возможностью фильтрации вывода (списка новостей) по принадлежности к странице.

В списке новости выводятся с приоритетом важности и новизны.

Кнопка **Х** служит для удаления новости. Кнопка в служит для быстрой публикации новости (или, наоборот, в блокирования).

Новости имеют следующие характеристики.

Основные:

- **название**;
- **дата** (новости, старше текущей даты начнут отображаться на сайте, начиная с указанной даты);
- **фотографии** возможность загрузки нескольких фотографий, если в конфигурации модуля включен параметр «Использовать изображения». Фотографии загружаются в двух вариантах: маленьком (предпросмотр) и большом (увеличенная версия). Также для отражения в административной части сайта генерируются дополнительные изображения (50х50, качество 70). Качество и размер загружаемых фотографий для пользовательской части сайта настраиваются в конфигурации модуля;
- **анонс** краткое содержание новости, для публикации в списке;
- **показывать на сайте** публикация на сайте, активность;
- **раздел** принадлежность к странице сайта;
- **текстовое поле** содержание новости.

Дополнительные:

- **приоритет** важно (текущая новость будет всегда сверху в списке всех новостей, независимо от даты);
- **keywords** ключевые слова для мета-тега «keywords», используется для поисковой оптимизации;
- **description** описание для мета-тега «description», используется для поисковой оптимизации;
- **время последнего изменения**, выводится в заголовке *Last modify* .

Если в конфигурации модуля включен параметр «Показывать комментарии к новостям», то при редактировании новости будет отображена активная ссылка на комментарии к новости или надпись «Комментариев нет» при их отсутствии.

Если в конфигурации модуля включен параметр «Показывать рейтинг новостей», то при редактировании новости будет отображена активная ссылка на рейтинг новости с указанием среднего балла и количества голосов или надпись «Рейтинг: нет

голосов», если голосов за новость нет.

Шаблонные функции: show news block, show calendar news.

В модуль «Новости» встроена автоматическая публикация новостей в формате RSS.

Адрес rss-ленты: *http://site.ru/newsrss/*.

У англоязычной версии сайта ардес RSS-ленты новостей будет иметь вид: *http://site.ru/eng/newsrss/*

### **Конфигурация модуля**

**Показывать новости подстраниц —** параметр позволяет на странице, к которой прикреплен модуль, в списке новостей текущего раздела, отображать также новости со вложенных страниц.

**Использовать изображения** – параметр позволяет включить/отключить загрузку фотографии к новости.

**Размер для большой фотографии** – размер фотографии, отображаемый в пользовательской части сайта при увеличении фотографии предпросмотра.

**Размер для маленькой фотографии** – размер маленькой фотографии предпросмотра, отображаемой в пользовательской части сайта.

**Отображение фотографий в списке новостей** – параметр принимает значения: нет (отключает отображение фотографии в списке); - показывать одну фотографию; показывать все фотографии.

**Использовать анимацию при увеличении изображений** – параметр добавляет JavaScript код, позволяющий включить анимацию при увеличении изображений. Анимация используется при открытии большой версии изображения при показе одной новости.

**Формат даты** – позволяет настроить отображение даты в модуле.

**Вернуться к списку** – текст ссылки, в конце новости, при просмотре одной новости, ведущей к общему списку новостей (если поле пустое, то ссылка не выводится).

**Показывать комментарии к новостям** – подключение модуля «Комментарии». Параметр не будет включен, если модуль «Комментарии» не установлен. Подробности см. в [разделе «Модуль Комментарии».](#page-42-0)

**Подключить теги** — подключение модуля «Теги» к модулю «Новости». Параметр не будет включен, если модуль «Теги» не установлен. Подробности см. в разделе [«Модуль Теги».](#page-59-0)

**Показывать рейтинг новостей** – подключение модуля «Рейтинг». Параметр не будет включен, если модуль «Рейтинг» не установлен. Подробности см. в [разделе](#page-45-0) [«Модуль Рейтинг»](#page-45-0)

**Количество новостей на странице**. – количество одновременно выводимых новостей в списке новостей, после чего начинает выводиться строка навигации.

### **Требования**

- 1. Для подключения к модулю фотографий на хостинге необходима библиотека GD.
- 2. Фотографии загружаются в форматах GIF, JPEG, PNG. Все загружаемые

фотографии независимо от исходного формата конвертируются и хранятся в формате JPEG.

3. Объем загружаемых фотографий не может превышать значение *upload\_max\_filesize* (максимальный объем загружаемых файлов), установленное в настройках сервера. Для увеличения объема загружаемых фотографий необходимо обращаться на хостинг.

### **Файлы**

- 1. *modules/news/news.php* контроллер модуля;
- 2. *modules/news/news.model.php* вывод новостей в пользовательской части сайта;
- 3. *modules/news/news.view.php* шаблон вывода в пользовательской части сайта, шаблонной функции *show\_news\_block* (функция *show\_block*) и *show\_calendar* (функция *show\_calendar*);
- 4. *modules/news/news.admin.php* редактирование новостей;
- 5. *modules/news/news.admin.config.php* конфигурация модуля;
- 6. *modules/news/news.rss.php* rss-лента.

# <span id="page-21-0"></span>**Статьи**

Модуль «Статьи» отображает статьи.

Модуль относится к части CMS «Модули» и может быть установлен опционально.

Модуль «Статьи» можно присоединить к различным страницам сайта. Если на сайте имеется несколько страниц, к которым прикреплен модуль «Статьи», то в административной части модуля появляется фильтр «Раздел» с возможностью фильтрации вывода (списка статей) по принадлежности к странице.

В списке статьи выводятся с сортировкой по важности и новизне.

Кнопка **Х** служит для удаления статьи. Кнопка в служит для быстрой публикации статьи (или, наоборот, в блокирования).

Статьи имеют следующие характеристики.

Основные:

- **название**;
- **дата** (статьи, старше текущей даты начнут отображаться на сайте, начиная с указанной даты);
- **фотографии** возможность загрузки нескольких фотографий, если в конфигурации модуля включен параметр «Использовать изображения». Фотографии загружаются в двух вариантах: маленьком (предпросмотр) и большом (увеличенная версия). Также для отражения в административной части сайта генерируются дополнительные изображения (50х50, качество 70). Качество и размер загружаемых фотографий для пользовательской части сайта настраиваются в конфигурации модуля;
- **анонс** краткое содержание статьи;
- **показывать на сайте** публикация на сайте, активность;
- **раздел** принадлежность к странице сайта;
- **текстовое поле** содержание статьи.

Дополнительные:

- **приоритет** важно (всегда сверху);
- **keywords** ключевые слова для мета-тега «keywords», используется для поисковой оптимизации;
- **description** описание для мета-тега «description», используется для поисковой оптимизации;
- **время последнего изменения**.

Если в конфигурации модуля включен параметр «Показывать комментарии к статьям», то при редактировании статьи будет отображена активная ссылка на комментарии к статье или надпись «Комментариев нет» при их отсутствии.

Если в конфигурации модуля включен параметр «Показывать рейтинг статей», то при редактировании статьи будет отображена активная ссылка на рейтинг статей с указанием среднего балла и количества голосов или надпись «Рейтинг: нет голосов», если голосов за статью нет.

Шаблонная функция: [show\\_clauses\\_block.](#page-11-1)

### **Конфигурация модуля**

**Показывать статьи подстраниц** — параметр позволяет на странице, к которой прикреплен модуль, отображать статьи, прикрепленные к вложенным страницам.

**Использовать изображения** – параметр позволяет включить/отключить добавление фотографии к статье.

**Размер для большой фотографии** – размер фотографии, отображаемый в пользовательской части сайта при увеличении фотографии предпросмотра.

**Размер для маленькой фотографии** – размер маленькой фотографии предпросмотра, отображаемой в пользовательской части сайта.

**Отображение фотографий в списке статей** – параметр принимает значения: - нет (отключает отображение фотографии в списке); - показывать одну фотографию; показывать все фотографии.

**Использовать анимацию при увеличении изображений** – параметр добавляет JavaScript код, позволяющий включить анимацию при увеличении изображений. Анимация используется при открытии большой версии изображения при показе одной статьи.

**Формат даты** – позволяет настроить отображение даты в модуле.

**Вернуться к списку** – текст ссылки, ведущей к списку статей (если поле пустое, то ссылка не выводится).

**Показывать комментарии к статьям** – подключение модуля «Комментарии». Параметр не будет включен, если модуль «Комментарии» не установлен. Подробности см. в [разделе «Модуль Комментарии».](#page-42-0)

**Подключить теги** — подключение модуля «Теги». Параметр не будет включен, если модуль «Теги» не установлен. Подробности см. в разделе [«Модуль Теги».](#page-59-0)

**Показывать рейтинг статей** – подключение модуля «Рейтинг». Параметр не будет включен, если модуль «Рейтинг» не установлен. Подробности см. в [разделе «Модуль](#page-45-0) [Рейтинг»](#page-45-0)

### **Количество статей на странице**.

### **Требования**

- 1. Для подключения к модулю фотографий на хостинге необходима библиотека GD.
- 2. Фотографии загружаются в форматах GIF, JPEG, PNG. Все загружаемые фотографии независимо от исходного формата конвертируются и хранятся в формате JPEG.
- 3. Объем загружаемых фотографий не может превышать значение *upload\_max\_filesize* (максимальный объем загружаемых файлов), установленное в настройках сервера. Для увеличения объема загружаемых фотографий необходимо обращаться на хостинг.

### **Файлы**

1. *modules/clauses/clauses.php* – контроллер модуля;

- 2. *modules/clauses/clauses.model.php* вывод статей в пользовательской части сайта;
- 3. *modules/clauses/clauses.view.php* шаблон вывода в пользовательской части сайта, шаблонной функции *show\_clauses\_block* (функция *show\_block*);
- 4. *modules/clauses/clauses.admin.php* редактирование статей;
- 5. *modules/clauses/clauses.admin.config.php* конфигурация модуля.

# <span id="page-24-0"></span>**Вопрос-Ответ**

Модуль позволяет пользователям задавать вопросы на сайте, а администратору публиковать ответы на эти вопросы с возможностью отправки ответа на e-mail пользователя, задавшего вопрос.

Модуль относится к части CMS «Модули» и может быть установлен опционально.

Модуль «Вопрос-Ответ» можно присоединить к различным страницам сайта. В административной части модуля имеется фильтр «Раздел» с возможностью фильтрации вывода (списка вопросов) по принадлежности к странице.

В списке вопросы выводятся с приоритетом новизны.

Кнопка **Х** служит для удаления вопроса. Кнопка В служит для быстрой публикации вопроса (или, наоборот, в блокирования).

Вопросы имеют следующие характеристики.

Основные:

- **имя** ФИО пользователя, задавшего вопрос;
- **дата** дата поступления вопроса;
- **показывать на сайте** публикация на сайте, активность;
- **часто задаваемый вопрос** используется в шаблонной функции show faq block;
- **отправить ответ** возможность отправить ответ пользователю на e-mail, указанный пользователем. Содержание письма, а также e-mail, указываемый в обратном адресе можно редактировать в конфигурации модуля. Письмо не может быть отправлено, если не заполнено текстовое поле для ответа, поле с вопросом или e-mail получателя;
- **e-mail** эл. адрес получателя ответа;
- **вопрос** вопрос, который задал пользователь в форме в пользовательской части сайта;
- **раздел** принадлежность к странице сайта;
- **прикрепленные файлы** если в конфигурации модуля разрешено прикреплять файлы, то прикрепленные файлы отображаются в этой строке в виде ссылок. Чекбоксы рядом с файлами предназначены для удаления файлов;
- **ответ** текстовое поле для ответа.

Дополнительные:

• **время последнего изменения**, отдается в заголовках сервера в Last Modify.

Если в конфигурации модуля включен параметр «Показывать комментарии», то при редактировании вопроса в административной части сайта будет отображена активная ссылка на комментарии к вопросу или надпись «Комментариев нет» при их отсутствии.

При поступлении вопроса из формы в пользовательской части сайта может быть отправлено уведомительное письмо администратору, при соответствующей настройке в конфигурации модуля. Тема письма, содержание и e-mail настраиваются также в конфигурации модуля.

Если в конфигурации модуля разрешено прикрепление файлов («Разрешить добавление файлов»), то необходимо указать «Максимальное количество добавляемых файлов» (если поле пустое, то нет возможности прикрепить файлы), «Доступные типы файлов (через запятую)» (пример: doc, gif, jpg, mpg, pdf, png, txt, zip). Файлы загружаются в таблицу базы данных *{attachment}* и доступны для просмотра только администратору.

Шаблонная функция: [show\\_faq\\_block](#page-12-0)

### **Конфигурация модуля**

Есть возможность сохранять разные конфигурации модуля для разных страниц, к которым прикреплен модуль.

Конфигурация:

**Защита от спама –** возможные варианты:

- нет не используется никаких средств для защиты от спама;
- только для зарегистрированных пользователей вопросы могут добавлять только зарегистрированные пользователи;
- использовать защитный код для добавления вопроса пользователь должен ввести защитный код.

**Формат даты** – позволяет настроить отображение даты в модуле.

**Вернуться к списку** – текст ссылки, ведущей к списку вопросов (если поле пустое, то ссылка не выводится).

**Сообщение после отправки** – сообщение, получаемое пользователем при удачной загрузки вопроса, допускаются HTML-теги для оформления сообщения.

Пример:

*<div align="center"><b>Спасибо за ваше сообщение!</b><br>Наш консультант подберет необходимую информацию, после чего ваш вопрос и ответ на него будут опубликованы на этой странице.</div>*

**Сообщение об ошибке отправки** – сообщение, получаемое пользователем при неудачной загрузки вопроса в базу данных, допускаются HTML-теги для оформления сообщения.

Пример: *Невозможно добавить ваше сообщение<br>Проверьте правильность ввода.*

**Ваше сообщение уже имеется в базе** – сообщение, получаемое пользователем при попытке отправить вопрос второй раз.

**Не заполнены обязательные поля "Сообщение" и "Имя"** – сообщение, получаемое пользователем при попытке отправить вопрос с незаполненными обязательными полями.

**Количество сообщений на странице** – количество сообщений в списке, прежде чем появится строка навигации.

**Показывать форму отправки сообщения** – позволяет настроить отображение формы отправки сообщения. Возможные варианты:

- нет;
- при открытии вопроса;
- при открытии списка;
- везде.

**Разрешить добавление файлов** – позволяет пользователям прикреплять файлы к задаваемому вопросу.

**Максимальное количество добавляемых файлов** – количество добавляемых файлов. Если значение равно нулю, то форма добавления файлов не выводится.

### **Доступные типы файлов (через запятую)**

Пример: doc, gif, jpg, mpg, pdf, png, txt, zip.

**Тема письма для ответа** – ответ отправляется пользователю, если при редактировании вопроса заполнены поля «E-mail», «Вопрос», «Ответ» и «Отправить ответ».

Пример: *%title (%url). Вопрос-Ответ*. Где:

- *%title* название сайта,
- *%url* адрес сайта (например, site.ru).

### **Сообщение для ответа**

Пример: *Здравствуйте, %name!<br>Вы задали вопрос на сайте %title (%url).<br><b>Вопрос:</b> %question <br><b>Ответ:</b> %answer*. Где:

- *%name* имя пользователя,
- *%title* название сайта,
- *%url* адрес сайта (например, site.ru),
- *%question* вопрос,
- *%answer* ответ.

**E-mail, указываемый в обратном адресе при ответе** – возможные значения:

- e-mail, указанный в параметрах сайта;
- другой (при выборе этого значения появляется дополнительное поле **впишите e-mail**).

**Показывать комментарии** – подключение модуля «Комментарии». Параметр не будет включен, если модуль «Комментарии» не установлен. Подробности см. в [разделе «Модуль Комментарии».](#page-42-0)

**Подключить теги** – подключение модуля «Теги». Параметр не будет включен, если модуль «Теги» не установлен. Подробности см. в разделе [«Модуль Теги».](#page-93-0)

**Уведомлять о поступлении новых вопросов на e-mail** – возможность уведомления администратора о поступлении новых вопросов из формы в пользовательской части сайта.

**E-mail для уведомлений администратора** – возможные значения:

- e-mail, указанный в параметрах сайта;
- другой (при выборе этого значения появляется дополнительное поле **впишите e-mail**).

### **Тема письма для уведомлений**

Пример: *%title (%url). Новый вопрос в рубрике Вопрос-Ответ*. Где:

- *%title* название сайта,
- *%url* адрес сайта (например, site.ru).

### **Сообщение для уведомлений**

Пример:

*Здравствуйте, администратор сайта %title (%url)!<br>В рубрике Впорос-Ответ появился новый вопрос:<br>%question.<br>%name<br>%email.* Если включен параметр «Разрешить добавление файлов», то добавляется строка: *<br>Прикреленные файлы: %files*. Где:

- *%title* название сайта,
- *%url* адрес сайта (например, site.ru),
- *%question* вопрос,
- *%name* имя пользователя,
- *%email* e-mail пользователя,
- *%files* название прикрепляемых файлов.

## **Требования**

1. Объем загружаемых файлов не может превышать значение *upload\_max\_filesize* (максимальный объем загружаемых файлов), установленное в настройках сервера. Подробности смотрите [в разделе](#page-80-0) [«Файлы».](#page-80-0)

### **Файлы**

- 1. modules/faq/faq.php контроллер модуля;
- 2. modules/faq/faq.model.php вывод вопросов в пользовательской части сайта;
- 3. modules/faq/faq.ajax.php обработка запроса на добавления вопроса;
- 4. modules/faq/faq.view.php шаблон вывода в пользовательской части сайта, шаблонной функции show\_faq\_block (функция show\_block);
- 5. modules/faq/faq.admin.php редактирование вопросов;
- 6. modules/faq/faq.admin.config.php конфигурация модуля.

# **Обратная связь**

Модуль позволяет пользователям оставлять сообщения на сайте и отвечать отправителям в административной части модуля. Модуль относится к части CMS «Модули» и может быть установлен опционально.

Модуль «Обратная связь» можно присоединить к различным страницам сайта. В административной части модуля имеется фильтр «Раздел» с возможностью фильтрации вывода списка вопросов по принадлежности к странице.

В списке вопросы сортируются в порядке добавления пользователями.

Кнопка служит для удаления вопроса.

На разных страницах сайта форма модуля может иметь различные дополнительные характеристики.

Модуль имеет следующие характеристики.

Основные:

- **дата** дата поступления вопроса;
- **раздел** принадлежность к странице сайта;
- **язык интерфейса** языковая версия сайта, на которой находился пользователь, когда писал сообщение;
- **отправить ответ** возможность отправить ответ пользователю на e-mail, указанный пользователем. Содержание письма, а также e-mail, указываемый в обратном адресе можно редактировать в конфигурации модуля. Письмо не может быть отправлено, если не заполнено текстовое поле для ответа, поле с вопросом или e-mail получателя;
- **прикрепленные файлы** если в конфигурации модуля разрешено прикреплять файлы, то прикрепленные файлы отображаются в этой строке в виде ссылок. Чекбоксы рядом с файлами предназначены для удаления файлов;
- **ответ** текстовое поле для ответа.

При поступлении вопроса из формы в пользовательской части сайта может быть отправлено уведомительное письмо администратору. Тема письма, содержание и email настраиваются в конфигурации модуля.

Если есть дополнительно поле с типом электронный ящик, то в административной части можно ответить на сообщение, отправив письмо на указанный ящик. Тема письма, содержание и обратный адрес настраиваются в конфигурации модуля.

Если в конфигурации модуля разрешено прикрепление файлов («Разрешить добавление файлов»), то необходимо указать «Максимальное количество добавляемых файлов» (если поле пустое, то нет возможности прикрепить файлы), «Доступные типы файлов (через запятую)» (пример: doc, gif, jpg, mpg, pdf, png, txt, zip). Файлы загружаются в таблицу базы данных *{attachment}* и доступны для просмотра только администратору.

### **Конструктор формы**

Порядок отображения полей можно редактировать с помощью кнопок  $\blacktriangle$ . Кнопка  $\blacktriangleright$ служит для удаления полей.

Конструктор – это дополнительные поля формы обратной связи. Можно добавлять поля общие (для всех разделов) или присваивать поле отдельной форме на отдельной странице.

Дополнительные поля имеют следующие параметры.

Основные:

- **название**;
- **тип** строка, число, дата, текстовое поле, галочка, выпадающий список, поле с визуальным редактором, электронный ящик;
- **раздел**;
- **обязательно для заполнения**.

Если выбран тип «выпадающий список», то появятся дополнительные поля со значениями. Добавить значение можно, нажав + внизу последнего поля.

### **Конфигурация модуля**

**Защита от спама –** возможные варианты:

- нет не используется никаких средств для защиты от спама;
- только для зарегистрированных пользователей вопросы могут добавлять только зарегистрированные пользователи;
- использовать защитный код для добавления вопроса пользователь должен ввести защитный код.

**Сообщение после отправки –** сообщение, получаемое пользователем при удачной загрузки вопроса, допускаются HTML-теги для оформления сообщения.

Пример:

*<div align="center"><b>Спасибо за ваше сообщение!</b></div>*

**Сообщение об ошибке отправки** – сообщение, получаемое пользователем при неудачной загрузки вопроса в базу данных, допускаются HTML-теги для оформления сообщения.

Пример: *Невозможно добавить ваше сообщение<br>Проверьте правильность ввода.*

**Не заполнены обязательные поля** – сообщение при попытке отправить сообщение с незаполненными обязательными полями.

**Разрешить добавление файлов** – позволяет пользователям прикреплять файлы к задаваемому вопросу.

**Максимальное количество добавляемых файлов** – количество добавляемых файлов. Если значение равно нулю, то форма добавления файлов не выводится.

### **Доступные типы файлов (через запятую)**

Пример: doc, gif, jpg, mpg, pdf, png, txt, zip.

**Тема письма для ответа** – ответ отправляется пользователю, если при редактировании вопроса заполнены поля «E-mail», «Сообщение», «Ответ» и «Отправить ответ».

Пример: *%title (%url). Обратная связь*. Где:

• *%title –* название сайта,

• *%url –* адрес сайта (например, site.ru).

### **Сообщение для ответа**

Пример: *Здравствуйте!<br>Вы оставили сообщение в форме обратной связи на сайте %title (%url).<br><b>Сообщение:</b> %message <br><b>Ответ:</b> %answer*. Где:

- *%title* название сайта,
- *%url* адрес сайта (например, site.ru),
- *%message* сообщение,
- *%answer* ответ.

### **E-mail, указываемый в обратном адресе пользователю** – возможные значения:

- e-mail, указанный в параметрах сайта;
- другой (при выборе этого значения появляется дополнительное поле **впишите e-mail**).

**Уведомлять о поступлении новых сообщений на e-mail** – возможность уведомления администратора о поступлении новых сообщений из формы в пользовательской части сайта.

### **E-mail для уведомлений** – возможные значения:

- e-mail, указанный в параметрах сайта;
- другой (при выборе этого значения появляется дополнительное поле **впишите e-mail**).

### **Тема письма для уведомлений**

Пример: *%title (%url). Новое сообщение в рубрике Обратная связь*. Где:

- *%title* название сайта,
- *%url* адрес сайта (например, site.ru).

### **Сообщение для уведомлений**

Пример: *Здравствуйте, администратор сайта %title (%url)!<br>В рубрике Обратная связь появилось новое сообщение:<br>%message.* Если включен параметр «Разрешить добавление файлов», то добавляется строка: *<br>Прикреленные файлы: %files*. Где:

- *%title* название сайта,
- *%url* адрес сайта (например, site.ru),
- *%message* вопрос,
- *%files* название прикрепляемых файлов.

### **Требования**

1. Объем загружаемых файлов не может превышать значение *upload\_max\_filesize* (максимальный объем загружаемых файлов), установленное в настройках сервера. Подробности смотрите [в разделе](#page-80-0) [«Файлы».](#page-80-0)

# **Файлы**

- 1. *modules/feedback/feedback.php* контроллер модуля;
- 2. *modules/feedback/feedback.model.php* форма отправки сообщений в пользовательской части сайта;
- 3. *modules/feedback/feedback.ajax.php* обработка запроса на добавление сообщения;
- 4. *modules/feedback/feedback.view.php* шаблон формы в пользовательской части сайта;
- 5. *modules/feedback/feedback.admin.php* редактирование сообщений;
- 6. *modules/feedback/feedback.admin.param.php* редактирование списка дополнительных полей формы;
- 7. *modules/feedback/feedback.admin.config.php* конфигурация модуля.

# <span id="page-32-0"></span>**Магазин**

Модуль относится к части CMS «Модули» и может быть установлен опционально.

Модуль состоит из 4х частей: группы товаров и товары, характеристики, заказы.

# **Группы товаров**

Группы товаров могут иметь неограниченное число групп-подуровней. При необходимости группы товаров можно не использовать. Для этого нужно отключить параметр «Использовать группы товаров» в конфигурации модуля.

Если в конфигурации модуля разрешено использование групп товаров, то при открытии модуля в административной части пользователь увидит список групп товаров. Если перед названием группы имеется знак +, то этой группе принадлежат группы подуровня. Добавить группы подуровня к группе можно, нажав на знак рядом с названием группы.

Если пользователь нажмет на название группы, то он переходит к списку товаров, принадлежащих данной группе. В открывшейся странице рядом с названием группы появится ссылка «изменить», которая ведет к странице редактирования группы.

Порядок отображения групп можно редактировать с помощью кнопок  $\bullet$ .

Кнопка **Х** служит для удаления группы. Кнопка в служит для быстрой публикации групп (или, наоборот, в блокирования). При удалении группы удаляются группы подуровня, товары, принадлежащие группе и характеристики товаров, прикрепленные к группе и группам подуровня.

Группы имеют следующие характеристики.

Основные:

- **название**;
- **активность** показывать на сайте;
- **описание** текстовое поле, отображение этого поля в пользовательской части сайта можно настраивать в конфигурации модуля с помощью параметра «Использовать описание группы».

Дополнительные:

- **принадлежность группе верхнего уровня (принадлежит)**;
- **сортировка: установить перед** редактирование порядка отображения пункта. Поле доступно для редактирования только для элементов, отображаемых на сайте;
- **keywords** ключевые слова для мета-тега «keywords», используется для поисковой оптимизации;
- **description** описание для мета-тега «description», используется для поисковой оптимизации;
- **время последнего изменения** выводится сервером в заголовке Last Modify.

Если в конфигурации модуля включен параметр «Показывать комментарии к группам товаров», то при редактировании группы будет отображена активная ссылка на комментарии к группе или надпись «Комментариев нет» при их отсутствии.

# **Товары**

Порядок отображения товаров можно редактировать с помощью кнопок . Кнопка **Х** служит для удаления товаров. Кнопка в служит для быстрой публикации товаров (или, наоборот, в блокирования).

Товары имеют следующие характеристики.

Основные:

- **название**;
- **активность** показывать на сайте;
- **цена** цифровое поле;
- **характеристики** группа полей, определенных в части «Характеристики»;
- **поля для Яндекс Маркет** параметры, необходимые для формирования информации для системы «Яндекс Маркет» файлом **/modules/shop/shop.yandex.php** (если в конфигурации модуля включен параметр «Подключить Яндекс Маркет»);
- **фотографии** загружаемый файл фотографии в формате GIF, JPEG, PNG.

Дополнительные:

- **keywords** ключевые слова для мета-тега «keywords», используется для поисковой оптимизации;
- **description** описание для мета-тега «description», используется для поисковой оптимизации;
- **группа**;
- **сортировка: установить перед** редактирование порядка отображения пункта. Поле доступно для редактирования только для элементов, отображаемых на сайте;
- **время последнего изменения**.

Если в конфигурации модуля включен параметр «Показывать комментарии к товарам», то при редактировании товара будет отображена активная ссылка на комментарии к товарам или надпись «Комментариев нет» при их отсутствии.

Если в конфигурации модуля включен параметр «Показывать рейтинг товаров», то при редактировании товара будет отображена активная ссылка на рейтинг товара с указанием среднего балла и количества голосов или надпись «Рейтинг: нет голосов», если голосов за товар нет.

Фотографии загружаются в двух вариантах: маленьком (для предпросмотра) и большом (увеличенная версия). Также для отражения в административной части сайта генерируются дополнительные изображения (50х50, качество 70). Качество и размер загружаемых фотографий для пользовательской части сайта настраиваются в конфигурации модуля.

## **Характеристики**

Порядок отображения товаров можно редактировать с помощью кнопок **. .** . Кнопка служит для удаления товаров.

Характеристики – это дополнительные параметры, характеризующие товар. Можно

добавлять характеристики общие (для всех товаров) или присваивать характеристику группе товаров. При этом дочерние подгруппы наследуют характеристики родителя.

Если к конфигурации модуля включен параметр «Использовать группы товаров», то список характеристик можно фильтровать по признаку «Раздел».

Характеристики имеют следующие параметры.

Основные:

- **название**;
- **тип** строка, число, дата, текстовое поле, галочка, выпадающий список, поле с визуальным редактором;
- **использовать в форме поиска**;
- **группа** группа товаров, для которых действует данный параметр.

Если выбран тип «галочка», появится 2 дополнительных поля: «да» и «нет». Они позволяют задать отображение параметра в пользовательской части сайта. Если значения пустые, то при показе товара будет, отображается только название параметра (при активной галочке) и не отображается ничего (при неактивной галочке).

Например:

*Есть на складе*

Если значения заданы, то отображаются эти значения.

Например:

*На складе: есть На складе: отсутствует*.

Если выбран тип «выпадающий список», то появятся дополнительные поля со значениями. Добавить значение можно, нажав + внизу последнего поля.

Если в конфигурации модуля отмечен параметр «Разрешить использование характеристик, влияющих на цену», то появится галочка «Влияет на цену». Если её отметить, то появится возможность заполнить несколько значений цены одного товара с разными значениями выбранной характеристики. Для одной группы товаров нельзя выбрать несколько характеристик, влияющих на цену.

Если выбран тип «поле с визуальным редактором», то при редактировании поля будет отображаться визуальный редактор, что позволяет редактировать стиль текста.

### **Заказы**

Отображается таблица со всеми заказами, поступающими из пользовательской части сайта. Таблица содержит:

- **номер заказа** (в виде ссылки на подробную информацию);
- **статус** (поступил красный, платеж зарезервирован синий, оплачен зеленый, не оплачен - серый, обрабатывается — оранжевый, выполнен серый). Изменить список статусов можно в файле admin/modules/shoporder.php массивы *\$this->select\_arr["status"]* и *\$this->select\_arr["color"]*;
- **пользователь, добавивший заказ** (в виде ссылки на подробную

информацию о пользователе или надпись «без регистрации», если пользователь предпочел не регистрироваться);

### • **адрес для доставки**.

Кнопка **\*** служит для удаления заказа.

Заказы имеют следующие параметры.

Основные:

- **пользователь**, если заказал зарегистрированный пользователь;
- **адрес**;
- **дата заказа**;
- **статус заказа**;
- **способ оплаты** (webmoney, roboxchange, безналичный платеж, наличными курьеру), если в конфигурации модуля отмечено «Подключить платежные системы к заказу»;
- **язык интерфейса**;
- **таблица заказанных товаров**.

**Корзина –** это отдельный модуль в пользовательской части сайта (basket). Он устанавливается вместе с модулем «Магазин» и необходим для просмотра корзины. Сохранение изменений в корзине осуществляются с помощью технологии Ajax, то есть без перезагрузки всей страницы.

**Оформление заказа –** это отдельный модуль в пользовательской части сайта (order). Он устанавливается вместе с модулем «Магазин» и необходим для оформления заказа. Оформление заказа осуществляются с помощью технологии Ajax, то есть без перезагрузки всей страницы.

При оформлении заказа администратор получает уведомление о поступившем заказе на электронную почту, пользователь получает уведомление об оформлении заказа на электронную почту и заказ добавляется в базу данных.

Шаблонные функции: [show\\_shop\\_catalog,](#page-13-0) [show\\_shop\\_block,](#page-14-2) [show\\_basket,](#page-14-1) show shop search.

### **Конфигурация модуля**

#### *Основные настройки*

**Разрешить использование характеристик, влияющих на цену** — возможность задать несколько вариантов цены для одного товара в зависимости от определенной характеристики.

**Формат цены** — возможность указать формат отображения цены (количество знаков после запятой, разделитель целых, разделитель десятков).

**Искать по цене** – параметр позволяет выводить в модуле поиска по товарам поиск по цене.

**Искать по описанию** – параметр позволяет выводить в модуле поиска по товарам поиск по описанию.

**Искать по названию** – параметр позволяет выводить в модуле поиска по товарам поиск по названию.
#### **Использовать описание товара**

Данный параметр принимает следующие значения:

- везде полный текст полный текст выводится при открытии списка товаров и при открытии отдельного товара;
- в списке сокращенный полный текст выводится при открытии отдельного товара, сокращенный при открытии списка товаров. Если выбран данный пункт, появляется дополнительное поле **количество символов для сокращения**, где можно указать длину сокращенного текста;
- не показывать в списке описание группы выводится только при открытии отдельного товара;

только при просмотре списка – описание группы выводится только при открытии списка групп.

**Использовать группы товаров** – параметр позволяет включить/отключить группы товаров.

**Количество товаров в списке групп** – при открытии каталога под названием и описанием группы выводятся несколько товаров, количество которых определяется данным параметром.

**Посмотреть все товары в рубрике** – текстовое поле, позволяет изменить фразу, используемую при отображении списка групп.

#### **Использовать описание группы**

Данный параметр принимает следующие значения:

- нет поле «описание группы» не выводится в пользовательской части сайта;
- везде полный текст полный текст выводится при открытии списка групп и при открытии отдельной группы;
- в списке сокращенный полный текст выводится при открытии отдельной группы, сокращенный при открытии списка групп. Если выбран данный пункт, появляется дополнительное поле **количество символов для сокращения**, где можно указать длину сокращенного текста;
- только при просмотре группы описание группы выводится только при открытии отдельной группы;
- только при просмотре списка описание группы выводится только при открытии списка групп.

**Показывать товары групп-подуровней** – этот параметр позволяет показывать в группе верхнего уровня не только товары, принадлежащие этой группе, но и товары групп-подуровней, принадлежащих данной группе.

**Показывать комментарии к группам товаров** – подключение модуля «Комментарии» к группам товаров. Параметр не будет включен, если модуль «Комментарии» не установлен. Подробности см. в разделе «Модуль Комментарии».

**Количество товаров на странице** – количество товаров, показываемых на одной странице при открытии раздела каталога или при просмотре всех товаров (если группы не используются), прежде чем появится строка навигации.

**Показывать комментарии к товарам** – подключение модуля «Комментарии» к товарам. Параметр не будет включен, если модуль «Комментарии» не установлен. Подробности см. в разделе «Модуль Комментарии».

**Подключить теги** – подключение модуля «Теги» к товарам. Параметр не будет включен, если модуль «Теги» не установлен. Подробности см. в разделе «Модуль Теги».

**Показывать рейтинг товаров** – подключение модуля «Рейтинг» к товарам. Параметр не будет включен, если модуль «Рейтинг» не установлен. Подробности см. в разделе «Модуль Рейтинг».

**Максимальный объем загружаемых файлов** – параметр показывает максимально допустимый объем загружаемых файлов, установленный в настройках хостинга.

**Валюта** – сокращенное наименование валюты, используемой при указании цены товара.

**Покупать могут только зарегистрированные** – запрещает покупать товары неавторизированным пользователям, убирает для них все кнопки «купить» и корзину.

#### *Изображения*

**Размер для большой фотографии** – размер фотографии, отображаемый в пользовательской части сайта при увеличении фотографии предпросмотра.

**Размер для маленькой фотографии** – размер маленькой фотографии предпросмотра, отображаемой в пользовательской части сайта.

**Использовать анимацию при увеличении изображений** – параметр добавляет JavaScript код, позволяющий включить анимацию при увеличении изображений.

#### *Яндекс Маркет*

**Подключить Яндекс Маркет** – позволяет импортировать информацию о товарах в систему «Яндекс Маркет». Информация выдается в формате YML по адресу:

http://www.site.ru/modules/shop/shop.yandex.php

Все подробости и требования к магазинам смотрите на сайте «Яндекс Маркет» [\(http://partner.market.yandex.ru/legal/tt/\)](http://partner.market.yandex.ru/legal/tt/).

**Короткое название магазина** – Название магазина для системы Яндекс Маркет. Не должно содержать более 20 символов. Нельзя использовать слова, не имеющие отношения к наименованию магазина ("лучший", "дешевый"), указывать номер телефона и т.п. Название магазина, должно совпадать с фактическим названием магазина, которое публикуется на сайте).

**Валюта** – валюта для системы «Яндекс Маркет».

**Курс к рублю** – если выбрана валюта, отличная от RUR (рубли), то необходимо выбрать курс: свой курс (ниже появится поле, в котором необходимо указать свой курс), курс ЦБ РФ или курс ЦБ РФ + % (ниже появится поле, в котором необходимо указать величину процента). См. инструкцию «Яндекс Маркет».

**Основная ставка –** см. инструкцию «Яндекс Маркет».

**Ставка для карточек** – см. инструкцию «Яндекс Маркет».

#### *Методы оплаты*

**Подключить платежные системы к заказу** — если параметр выбран, то при оформлении заказа пользователю будет предложено выбрать способ оплаты.

**Описание платежа** — Описание платежа для платежных систем. Пример: *Оплата заказа %order на сайте site.ru*, где *%order* — номер заказа.

Методы:

**Наличными курьеру:** описание — сообщение, которые будет выводиться пользователю, если он выберет данный способ оплаты.

**Webmoney:** кошелек — выданный в системе Webmoney, секретный ключ указанный в настройках системы Webmoney, описание — сообщение, которые будет выводиться пользователю, если он выберет данный способ оплаты.

**Roboxchange:** логин, пароль 1, пароль 2 — указанные в настройках системы Roboxchange, описание — сообщение, которые будет выводиться пользователю, если он выберет данный способ оплаты.

**Банковские платежи:** реквизиты организации - Наименование организации, КПП, ИНН, Сокр. наим. налогового органа, Код ОКАТО, ОГРН, Расч. счет, Банк, БИК, Кор. счет, КБК, Адрес, Руководитель предприятия, Главный бухгалтер, описание сообщение, которые будет выводиться пользователю, если он выберет данный способ оплаты.

**Платеж успешно принят** — сообщение, которое выводится пользователю при успешной оплате.

**Платеж не принят** — сообщение, которое выводится пользователю при неудачной оплате.

#### **Параметры настройки WebMoney:**

ResultURL:

site.ru/payment/wm/result/

SuccessURL:

site.ru/payment/wm/success/

FailURL:

site.ru/payment/wm/fail/

#### **Параметры настройки Roboxchange:**

ResultURL:

site.ru/payment/robox/result/

SuccessURL:

site.ru/payment/robox/success/

FailURL:

site.ru/payment/robox/fail/

#### *Почтовые сообщения*

#### **Спасибо за Ваш заказ! В ближайшее время мы с Вами свяжемся для подтверждения заказа –** сообщение, получаемое пользователем по окончании оформления заказа.

**Оформление платежа Шаг 2** — сообщение, которое выводится на втором шаге оформления заказа.

#### **Тема письма пользователю о новом заказе**

Пример:

*Вы оформили заказ на сайте %title (%url)* 

Где:

- *%title* название сайта;
- *%url* адрес сайта.

#### **Сообщение пользователю о новом заказе**

Пример:

*Здравствуйте, %fio!<br> Вы оформили заказ на сайте %title (%url):<br>*  $*br*$ *Номер заказа: %id<br> %order<br>*  $\langle$ *hr* $>$ *Спасибо за Ваш заказ! В ближайшее время мы с Вами свяжемся для подтверждения заказа.*

Где:

- *%fio* ФИО пользователя;
- *%title* название сайта;
- *%url* адрес сайта;
- *%order* таблица заказа;
- *%id* номер заказа.

**E-mail, указываемый в обратном адресе пользователю** – возможные значения: email, указанный в параметрах сайта; другой (при выборе этого значения появляется дополнительное поле **впишите e-mail**).

#### **Tема письма администратору о новом заказе**

Пример: *%title (%url). Новый заказ*

где *%title* – название сайта, *%url* – адрес сайта.

#### **Текст письма администратору о новом заказе**

Пример: *Здравствуйте, администратор сайта %title (%url)!<br>*

*На сайте появился новый заказ номер %id: %order <br><br>Пользователь: %fio, %email.<br><br>*

#### *Адрес:<br><br>%address*

где *%title* – название сайта, *%url* – адрес сайта, *%fio* – ФИО пользователя, *%email* – эл. ящик, *%order* – таблица заказа, *%id* – номер заказа, *% address* – адрес.

**E-mail для уведомлений администратора** – возможные значения: e-mail, указанный в параметрах сайта; другой (при выборе этого значения появляется дополнительное поле **впишите e-mail**).

## **Требования**

- 1. Для подключения к модулю фотографий на хостинге необходима библиотека GD.
- 2. Фотографии загружаются в форматах GIF, JPEG, PNG. Все загружаемые фотографии независимо от исходного формата конвертируются и хранятся в формате JPEG.
- 3. Объем загружаемых фотографий не может превышать значение *upload\_max\_filesize* (максимальный объем загружаемых файлов), установленное в настройках сервера. Для увеличения объема загружаемых фотографий необходимо обращаться на хостинг.

- 1. *modules/shop/shop.php* контроллер;
- 2. *modules/shop/shop.model.php* вывод товаров и разделов каталога в пользовательской части сайта;
- 3. *modules/shop/shop.ajax.php* добавление товаров в корзину;
- 4. *modules/shop/shop.view.php* шаблон вывода в пользовательской части сайта, шаблон функций show\_shop\_catalog, show\_shop\_block, show\_shop\_search;
- 5. *modules/basket/basket.php* контроллер модуля «Корзина»;
- 6. *modules/basket/basket.model.php* формирование данных для вывода модуля «Корзина»;
- 7. *modules/basket/basket.ajax.php* изменения данных корзины;
- 8. *modules/basket/basket.view.php* шаблон вывода в пользовательской части модуля «Корзина», шаблон функций show\_basket;
- 9. *modules/order/order.php* контроллер модуля «Оформление заказа»;
- 10.*modules/order/order.model.php* формирование данных для вывода модуля «Оформление заказа»;
- 11.*modules/order/order.ajax.php* обработка данных, получаемых от пользователя при оформлении заказа;
- 12.*modules/order/order.view.php* шаблон вывода в пользовательской части модуля;
- 13.*modules/order/order.payment.php* вспомогательные страницы, обеспечивающие работу разных методов оплаты труда;
- 14.*modules/order/webmoney.php* обработка запросов платежной системы «WebMoney»;
- 15.*modules/order/roboxchange.php* обработка запросов платежной системы «Roboxchange»;
- 16.*modules/order/non\_cash.php* генерирование счета при безналичной системе оплаты;
- 17.*modules/shop/shop.admin.php* модуль администрирования магазина;
- 18.*modules/shop/shop.admin.element.php* редактирование товаров;
- 19.*modules/shop/shop.admin.category.php* редактирование каталога фотографий;
- 20.*modules/shop/shop.admin.param.php* редактирование характеристик товаров;
- 21.*modules/shop/shop.admin.order.php* редактирование заказов;
- 22.*modules/shop/shop.admin.config.php* конфигурация модуля;
- 23.*modules/shop/shop.yandex.php* файл экспорта данных в систему «Яндекс-Маркет»

## <span id="page-42-0"></span>**Комментарии**

Модуль относится к части CMS «Модули» и может быть установлен опционально.

Модуль «Комментарии» подключается к другим модулям. В стандартной комплектации diafan.CMS «Комментарии» подключены к следующим модулям: Фотогалерея, Новости, Статьи, Вопрос-Ответ, Магазин, Файлы, Страницы сайта. Подключение комментариев в рамках модуля настраивается в конфигурации конкретного модуля.

В пользовательской части сайта комментарии добавляются с помощью технологии Ajax, то есть без перезагрузки всей страницы. Комментарии, содержащие слова длиннее 20 символов, не пропускаются.

В административной части модуля собираются все комментарии в одну таблицу и отображаются в порядке поступления. Комментарии можно сортировать по принадлежности к отдельному элементу. Для этого предусмотрены ссылки «Комментарии» в административной части модулей, к которым подключаются комментарии. К примеру, при редактировании фотографии появится ссылка «Комментарии» на комментарии к этой фотографии или надпись «Комментариев нет» при их отсутствии.

Кнопка **Х** служит для удаления комментария. Кнопка служит для быстрой публикации комментария (или, наоборот, блокирования).

При удалении какого-либо элемента, удаляются все комментарии, прикрепленные к нему.

Комментарии имеют следующие характеристики.

Основные:

- **комментарий**;
- **дата добавления**;
- **активность** показывать на сайте;
- **объект** объект, к которому прикреплены комментарии, ссылка на все комментарии к этой странице;
- **пользователь** пользователь, добавивший комментарий (если комментарий добавлен зарегистрированным пользователем).

## **Конфигурация модуля**

**Только для зарегистрированных пользователей** – параметр позволяет запретить незарегистрированным пользователям добавлять комментарии.

**Использовать защитный код** – для добавления комментария пользователь должен ввести защитный код, комментировать могут все.

**Модерация сообщений** – комментарий не появится на сайте пока администратор не сделает его активным.

**Ваше сообщение уже имеется в базе** – сообщение пользователю при попытке повторного добавления сообщения.

**Спасибо! Ваш комментарий будет проверен в ближайшее время и появится на сайте**. – сообщение пользователю при удачном добавлении комментария

**Ваш комментарий не может быть добавлен** – сообщение, получаемое пользователем при неудачной загрузки комментария в базу данных.

**Отображать имя пользователя, добавившего комментарий** – конфигурирование вывода комментариев на сайте.

**Количество комментариев на странице**.

**Формат даты** – позволяет настроить отображение даты в модуле.

#### **Файлы**

- 1. *modules/comments/comments.inc.php* модуль, формирующий вывод комментариев;
- 2. *modules/comments/comments.view.php* шаблон вывода;
- 3. *modules/comments/comments.ajax.php* добавление комментария (обработка запроса);
- 4. *modules/comments/comments.admin.php* редактирование комментариев;
- 5. *modules/comments/comments.admin.config.php* конфигурация модуля;
- 6. *modules/модуль/модуль.model.php* модули, к которым подключены комментарии.

#### **Как добавлять комментарии к модулю**

#### **Административная часть**

1. В конфигурации модуля (*modules/модуль/модуль.admin.config.php*) необходимо добавить параметр «Показывать комментарии»:

\$this->variable\_table=array(

… 'comments'=>'function'

```
);
```
Если комментарии добавляются также к разделам (группам), как в модуле «Фотогалерея», то добавляем еще один параметр «Показывать комментарии к группам»:

\$this->variable\_table=array(

… 'comments\_cat'=>'function'

);

2. В файле редактирования элементов модуля (*modules/модуль/модуль.admin.php*) добавляем:

\$this->variable\_table=array(

… 'comments'=>'function'

);

#### **Пользовательская часть**

В файле *modules/модуль/модуль.model.php*

Записываем комментарии в переменную:

if(\$this->diafan->configmodules("comments"))

```
{ 
    include_once(ABSOLUTE_PATH.'modules/comments/comments.inc.php'); 
    $comments=new Comments_inc($this->diafan); 
    $this->result["comments"]=$comments->show_comments(); 
} 
Для комментариев к группам:
if($this->diafan->configmodules("comments_cat")) 
{ 
    include_once(ABSOLUTE_PATH.'modules/comments/comments.inc.php');
```
\$comments=new Comments\_inc(\$this->diafan);

\$this->result["comments"]=\$comments->show\_comments();

}

# <span id="page-45-0"></span>**Рейтинг**

Модуль относится к части CMS «Модули» и может быть установлен по необходимости.

Модуль «Рейтинг» подключается к другим модулям. В стандартной комплектации diafan.CMS «Рейтинг» подключен к следующим модулям: Фотогалерея, Новости, Статьи, Магазин, Файлы. Включение рейтинга в рамках модуля настраивается в конфигурации конкретного модуля.

В пользовательской части сайта голосование проходит с помощью технологии Ajax, то есть без перезагрузки всей страницы.

В административной части модуля собираются средние оценки за все элементы разных модулей в одну таблицу и отображаются в порядке обновления. Рейтинг отдельного элемента модуля можно посмотреть не посещая раздел «Рейтинг» в административной части. Так как средняя оценка и число голосовавших за элемент отображается при редактировании элемента модуля, к которому подключен рейтинг.

Кнопка служит для удаления оценки. При удалении какого-либо элемента, удаляется оценка этого элемента.

Рейтинг имеет следующие характеристики.

Основные:

- **объект**;
- **средняя оценка**;
- **количество голосовавших**;
- **дата последнего голосования**.

В списке оценок выводятся «Название» элемента.

### **Конфигурация модуля**

**Только для зарегистрированных пользователей** – параметр позволяет запретить неавторизованным пользователям голосовать.

**Защита от накруток** – возможные значения:

- нет;
- использовать защитный код (captcha);
- вести лог голосовавших (все голоса записываются в таблицу *{log\_note}*, с параметром *module=rating*, пользователь не может голосовать повторно в рамках одной сессии);
- запрещать голосовать повторно (пользователь не может голосовать повторно в рамках одной сессии).

- 1. *modules/rating/rating.inc.php* модуль, формирующий вывод оценок и формы для голосования;
- 2. *modules/rating/rating.ajax.php* добавление оценки (обработка данных);
- 3. *modules/rating/rating.view.php* шаблон вывода;
- 4. *modules/rating/rating.admin.php* редактирование оценок;
- 5. *modules/rating/rating.admin.config.php* конфигурация модуля;
- 6. *modules/модуль/модуль.model.php* модули, к которым подключен рейтинг.

## **Как добавлять рейтинг к модулю**

#### **Административная часть**

1. В конфигурации модуля (*modules/модуль/модуль.admin.config.php*) необходимо добавить параметр «Показывать рейтинг»:

```
$this->variable_table=array(
```

```
… 
'rating'=>'function'
```
);

2. В файле редактирования элементов модуля (*modules/модуль/модуль.admin.php*) добавляем:

\$this->variable\_table=array(

… 'rate'=>'function'

```
);
```
{

#### **Пользовательская часть**

В файле *modules/модуль/модуль.model.php*

```
if($this->diafan->configmodules("rating"))
```
include\_once(ABSOLUTE\_PATH.'modules/rating/rating.inc.php');

```
$rating=new Rating_inc($this->diafan);
```

```
//показывает рейтинг 
$this->result["show-rating"]=$rating->show_rating();
```

```
//форма для оценки 
$this->result["add-rating"]=$rating->add_rating();
```
}

## **Фотогалерея**

Модуль относится к части CMS «Модули» и может быть установлен опционально. Модуль состоит из 2х частей: группы фотографий и фотографии.

## **Группы**

Группы фотографий могут иметь неограниченное число групп-подуровней. При необходимости группы фотографий можно не использовать. Для этого нужно отключить параметр «Использовать группы фотографий» в конфигурации модуля.

Если в конфигурации модуля разрешено использование групп фотографий, то при открытии модуля в административной части пользователь увидит список групп фотографий. Если перед названием группы имеется знак +, то этой группе принадлежат группы подуровня. Добавить группы подуровня к группе можно, нажав на знак рядом с названием группы.

Если пользователь нажмет на название группы, то он переходит к списку фотографий, принадлежащих данной группе. В открывшейся странице рядом с названием группы появится ссылка «изменить», которая ведет к странице редактирования группы.

Порядок отображения групп можно редактировать с помощью кнопок  $\blacksquare\blacktriangleright$ .

Кнопка **Х** служит для удаления группы. Кнопка служит для быстрой публикации групп (или, наоборот, в блокирования). Нельзя удалить группы, которой принадлежат группы-подуровни или фотографии.

Группы имеют следующие характеристики.

Основные:

- **название**;
- **активность** показывать на сайте;
- **описание** текстовое поле, отображение этого поля в пользовательской части сайта можно настраивать в конфигурации модуля с помощью параметра «Использовать описание группы».

Дополнительные:

- **принадлежность группе верхнего уровня (принадлежит)**;
- **сортировка: установить перед** редактирование порядка отображения пункта. Поле доступно для редактирования только для элементов, отображаемых на сайте;
- **keywords** ключевые слова для мета-тега «keywords», используется для поисковой оптимизации;
- **description** описание для мета-тега «description», используется для поисковой оптимизации;
- **время последнего изменения** отдается сервером в заголовке Last Modify.

Если в конфигурации модуля включен параметр «Показывать комментарии к группам фотографий», то при редактировании группы будет отображена активная ссылка на комментарии к группе фотографий или надпись «Комментариев нет» при их

отсутствии.

## **Фотографии**

Порядок отображения фотографий можно редактировать с помощью кнопок  $\blacksquare$ . Кнопка **Х** служит для удаления фотографии. Кнопка в служит для быстрой публикации фотографии (или, наоборот, в блокирования).

Фотографии имеют следующие характеристики.

Основные:

- **название**;
- **активность** показывать на сайте;
- **фотография** загружаемый файл фотографии в формате GIF, JPEG, PNG.

Дополнительные:

- **группа**;
- **сортировка: установить перед** редактирование порядка отображения пункта. Поле доступно для редактирования только для элементов, отображаемых на сайте;
- **время последнего изменения** отдвется сервером в заголовке Last Modify.

Если в конфигурации модуля включен параметр «Показывать комментарии к фотографиям», то при редактировании фотографии будет отображена активная ссылка на комментарии к фотографии или надпись «Комментариев нет» при их отсутствии.

Если в конфигурации модуля включен параметр «Показывать рейтинг фотографий», то при редактировании фотографии будет отображена активная ссылка на рейтинг фотографии с указанием среднего балла и количества голосов или надпись «Рейтинг: нет голосов», если голосов за фотографию нет.

Фотографии загружаются в двух вариантах: маленьком (предпросмотр) и большом (увеличенная версия). Также для отражения в административной части сайта генерируются дополнительные изображения (50х50, качество 70). Качество и размер загружаемых фотографий для пользовательской части сайта настраиваются в конфигурации модуля;

Шаблонная функция [show\\_photo\\_block.](#page-13-0)

### **Конфигурация модуля**

**Использовать группы фотографий** – параметр позволяет включить/отключить группы фотографии.

**Размер для большой фотографии** – размер фотографии, отображаемый в пользовательской части сайта при увеличении фотографии предпросмотра.

**Размер для маленькой фотографии** – размер маленькой фотографии предпросмотра, отображаемой в пользовательской части сайта.

**Количество фотографий в списке групп** – при открытии списка групп фотографий под названием и описанием группы выводятся несколько фотографий, количество которых определяется данным параметром.

**Количество фотографий на странице** – количество фотографий, показываемых на одной странице при открытии одной группы или при просмотре всех фотографий (если группы не используются).

**Посмотреть все фотографии в рубрике** – текстовое поле, позволяет изменить фразу, используемую при отображении списка групп.

#### **Использовать описание**

Данный параметр принимает следующие значения:

- нет поле описание группы фотографий не выводится в пользовательской части сайта;
- везде полный текст полный текст выводится при открытии списка групп и при открытии отдельной группы;
- в списке сокращенный полный текст выводится при открытии отдельной группы, сокращенный при открытии списка групп. Если выбран данный пункт, появляется дополнительное поле количество символов для сокращения, где можно указать длину сокращенного текста;
- только при просмотре группы описание группы выводится только при открытии отдельной группы;
- только при просмотре списка описание группы выводится только при открытии списка групп.

**Показывать фотографии групп-подуровней** – этот параметр позволяет показывать в группе верхнего уровня не только фотографии, принадлежащие этой группе, но и фотографии групп-подуровней, принадлежащих данной группе.

**Показывать комментарии к группам фотографий** – подключение модуля «Комментарии» к группам фотографий. Параметр не будет включен, если модуль «Комментарии» не установлен. Подробности см. в [разделе «Модуль Комментарии».](#page-42-0)

**Показывать комментарии к фотографиям** – подключение модуля «Комментарии» к фотографиям. Если параметр активен, то в пользовательской части сайта появляется дополнительная страница при клике на фотографию, где можно увеличить фотографию и посмотреть комментарии к ней. Параметр не будет включен, если модуль «Комментарии» не установлен. Подробности см. в [разделе](#page-42-0) [«Модуль Комментарии».](#page-42-0)

**Подключить теги** – подключение модуля «Теги» к фотографиям. Параметр не будет включен, если модуль «Теги» не установлен. Подробности см. в разделе [«Модуль](#page-59-0) [Теги».](#page-59-0)

**Показывать рейтинг фотографий** – подключение модуля «Рейтинг» к фотографиям. Параметр не будет включен, если модуль «Рейтинг» не установлен. Подробности см. в [разделе «Модуль Рейтинг»](#page-45-0)

**Максимальный объем загружаемых файлов** – параметр показывает максимально допустимый объем загружаемых файлов, установленный в настройках сервера.

## **Требования**

- 1. Для подключения к модулю фотографий на хостинге необходима библиотека GD.
- 2. Фотографии загружаются в форматах GIF, JPEG, PNG. Все загружаемые

фотографии независимо от исходного формата конвертируются и хранятся в формате JPEG.

3. Объем загружаемых фотографий не может превышать значение *upload\_max\_filesize* (максимальный объем загружаемых файлов), установленное в настройках сервера. Для увеличения объема загружаемых фотографий необходимо обращаться на хостинг.

- 1. *modules/photo/photo.php* контроллер модуля;
- 2. *modules/photo/photo.model.php* вывод фотографий и групп фотографий в пользовательской части сайта;
- 3. *modules/photo/photo.view.php* шаблон вывода в пользовательской части сайта, шаблон функции show\_photo\_block;
- 4. *modules/photo/photo.admin.php* модуль администрирования фотогалереи;
- 5. *modules/photo/photo.admin.gallery.php* редактирование фотографий;
- 6. *modules/photo/photo.admin.category.php* редактирование групп фотографий;
- 7. *modules/photo/photo.admin.config.php* конфигурация модуля.

# **Файловый архив**

Модуль относится к части CMS «Модули» и может быть установлен опционально.

Модуль состоит из 2х частей: группы файлов и файлы.

## **Группы**

Группы файлов могут иметь неограниченное число групп-подуровней. При необходимости группы товаров можно не использовать. Для этого нужно отключить параметр «Использовать группы файлов» в конфигурации модуля.

Если в конфигурации модуля разрешено использование групп файлов, то при открытии модуля в административной части пользователь увидит список групп файлов. Если перед названием группы имеется знак +, то этой группе принадлежат группы подуровня. Добавить группы подуровня к группе можно, нажав на знак рядом с названием группы.

Если пользователь нажмет на название группы, то он переходит к списку файлов, принадлежащих данной группе. В открывшейся странице рядом с названием группы появится ссылка «изменить», которая ведет к странице редактирования группы.

Порядок отображения групп можно редактировать с помощью кнопок  $\bullet$ .

Кнопка **\*** служит для удаления группы. Кнопка служит для быстрой публикации групп (или, наоборот, в блокирования). При удалении группы удаляются группы подуровня, файлы, принадлежащие группе.

Группы имеют следующие характеристики.

Основные:

- **название**;
- **активность** показывать на сайте;
- **описание** текстовое поле, отображение этого поля в пользовательской части сайта можно настраивать в конфигурации модуля с помощью параметра «Использовать описание группы».

Дополнительные:

- **принадлежность группе верхнего уровня (принадлежит)**;
- **сортировка: установить перед** редактирование порядка отображения пункта. Поле доступно для редактирования только для элементов, отображаемых на сайте;
- **keywords** ключевые слова для мета-тега «keywords», используется для поисковой оптимизации;
- **description** описание для мета-тега «description», используется для поисковой оптимизации;
- **время последнего изменения** отдается сервером в заголовке Last Modify.

Если в конфигурации модуля включен параметр «Показывать комментарии к группам файлов», то при редактировании группы будет отображена активная ссылка на комментарии к группе или надпись «Комментариев нет» при их отсутствии.

## **Файлы**

Порядок отображения файлов можно редактировать с помощью кнопок **1** . Кнопка **Х** служит для удаления товаров. Кнопка в служит для быстрой публикации товаров (или, наоборот, в блокирования).

Фотографии имеют следующие характеристики.

Основные:

- **название**;
- **активность** показывать на сайте;
- **файл** загружаемый файл. Доступные типы файлов изменяются в «Конфигурации модуля» параметр «Доступные типы файлов».
- **фотография** загружаемый файл фотографии в формате GIF, JPEG, PNG.

Дополнительные:

- **группа**;
- **сортировка: установить перед** редактирование порядка отображения пункта. Поле доступно для редактирования только для элементов, отображаемых на сайте;
- **время последнего изменения**.

Если в конфигурации модуля включен параметр «Показывать комментарии к файлам», то при редактировании файла будет отображена активная ссылка на комментарии к файлам или надпись «Комментариев нет» при их отсутствии.

Если в конфигурации модуля включен параметр «Показывать рейтинг файлов», то при редактировании файлов будет отображена активная ссылка на рейтинг файла с указанием среднего балла и количества голосов или надпись «Рейтинг: нет голосов», если голосов за файл нет.

Фотографии загружаются в двух вариантах: маленьком (предпросмотр) и большом (увеличенная версия). Также для отражения в административной части сайта генерируются дополнительные изображения (50х50, качество 70). Размер загружаемых фотографий для пользовательской части сайта настраиваются в конфигурации модуля.

## **Конфигурация модуля**

**Использовать изображения** – параметр позволяет включить/отключить загрузку изображений к файлам.

**Размер для большой фотографии** – размер фотографии, отображаемый в пользовательской части сайта при увеличении фотографии предпросмотра.

**Размер для маленькой фотографии** – размер маленькой фотографии предпросмотра, отображаемой в пользовательской части сайта.

**Использовать анимацию при увеличении изображений** – параметр добавляет JavaScript код, позволяющий включить анимацию при увеличении изображений.

**Использовать группы файлов** – параметр позволяет включить/отключить группы файлов.

**Количество файлов на странице** – количество файлов, показываемых на одной

странице при открытии одной группы файлов или при просмотре всех файлов (если группы не используются), прежде чем появится строка навигации.

**Показывать комментарии к группам файлов** – подключение модуля «Комментарии» к группам файлов. Параметр не будет включен, если модуль «Комментарии» не установлен. Подробности см. в [разделе «Модуль Комментарии».](#page-42-0)

**Показывать комментарии к файлов** – подключение модуля «Комментарии» к файлом. Параметр не будет включен, если модуль «Комментарии» не установлен. Подробности см. в [разделе «Модуль Комментарии».](#page-42-0)

**Показывать теги файлов** – подключение модуля «Теги» к файлам. Параметр не будет включен, если модуль «Теги» не установлен. Подробности см. в разделе [«Модуль Теги».](#page-59-0)

**Показывать рейтинг файлов** – подключение модуля «Рейтинг» к файлам. Параметр не будет включен, если модуль «Рейтинг» не установлен. Подробности см. в [разделе «Модуль Рейтинг»](#page-45-0)

#### **Доступные типы файлов (через запятую)**

Пример:

doc, gif, jpg, mpg, pdf, png, txt, zip.

**Максимальный объем загружаемых файлов** – параметр показывает максимально допустимый объем загружаемых файлов, установленный в настройках хостинга.

### **Требования**

- 1. Для подключения к модулю фотографий на хостинге необходима библиотека GD.
- 2. Фотографии загружаются в форматах GIF, JPEG, PNG. Все загружаемые фотографии независимо от исходного формата конвертируются и хранятся в формате JPEG.
- 3. Объем загружаемых фотографий не может превышать значение *upload\_max\_filesize* (максимальный объем загружаемых файлов), установленное в настройках сервера. Для увеличения объема загружаемых фотографий необходимо обращаться на хостинг.

- 1. *modules/files/files.php* контроллер модуля;
- 2. *modules/files/files.model.php* вывод файлов и разделов каталога в пользовательской части сайта;
- 3. *modules/files/files.view.php* шаблон вывода в пользовательской части сайта;
- 4. *modules/files/files.admin.php* модуль администрирования;
- 5. *modules/files/files.admin.element.php* редактирование товаров;
- 6. *modules/files/files.admin.category.php* редактирование каталога файлов;
- 7. *modules/files/files.admin.config.php* конфигурация модуля.

## **Опросы и голосования**

Модуль относится к части CMS «Модули» и может быть установлен по необходимости.

Модуль «Опросы и голосования» подключается в шаблоне сайта (*themes/site.php*) в виде шаблонной функции [show\\_votes.](#page-10-0) Необязательный атрибут **id** обозначает номер вопроса. Если этот параметр не передан, то выводится один или все вопросы (в соответствии с конфигурацией модуля), соответствующие открытой странице, в случайном порядке.

Голосование проходит с помощью технологии Ajax, то есть без перезагрузки страницы.

Административная часть модуля состоит из 2х частей: вопросы и ответы. При открытии модуля выводится список вопросов. При клике на вопрос откроется список ответов на вопрос.

Для редактирования вопроса необходимо нажать на ссылку «изменить» рядом с названием вопроса.

Кнопка служит для удаления вопросов и ответов. При удалении вопроса удаляются и ответы на него. Кнопка в служит для быстрой публикации вопроса (или, наоборот, в блокирования).

Вопросы имеют следующие характеристики.

Основные:

- **вопрос**;
- **показывать на сайте** публикация на сайте, активность;
- **расположение** сквозное (на всех страницах) или на отдельно взятой странице.

Ответы имеют следующие характеристики.

Основные:

- **ответ**;
- **количество ответов**;
- **показывать на сайте** публикация на сайте, активность.

### **Конфигурация модуля**

**Только для зарегистрированных пользователей** – параметр позволяет запретить неавторизованным пользователям голосовать.

**Защита от накруток** – возможные значения:

- нет;
- использовать защитный код (captcha);
- вести лог голосовавших (все голоса записываются в таблицу *{log\_note}*, с параметром *module=votes*, пользователь не может голосовать повторно в рамках одной сессии);
- запрещать голосовать повторно (пользователь не может голосовать повторно в

рамках одной сессии).

#### **Порядок отображения** – возможные варианты:

- случайны выбор (выводить один опрос);
- выводить все (все опросы в случайном порядке).

- 1. *modules/votes/votes.inc.php* модуль, формирующий вывод оценок и формы для голосования (подключается автоматически, если этот модуль существует в административной части);
- 2. *modules/votes/votes.inc.php* шаблон вывода;
- 3. *modules/votes/votes.inc.php* редактирование опросов;
- 4. *modules/votes/votes.admin.element.php* редактирование вопросов;
- 5. *modules/votes/votes.admin.category.php* редактирование ответов;
- 6. *modules/votes/votes.admin.config.php* конфигурация модуля.

## <span id="page-56-0"></span>**Рассылки**

Модуль относится к части CMS «Модули» и может быть установлен опционально.

Модуль состоит из 2х частей: разделы рассылки и выпуски рассылки.

## **Разделы рассылки**

Разделы рассылки могут иметь неограниченное число разделов-подуровней. При необходимости разделы рассылки можно не использовать. Для этого нужно отключить параметр «Использовать группировку на разделы» в конфигурации модуля.

Если в конфигурации модуля разрешено использование разделов рассылки, то при открытии модуля в административной части пользователь увидит список разделов. Если перед названием раздела стоит знак +, то этому разделу принадлежат разделыподуровни. Добавить разделы-подуровни к разделу можно, нажав на знак рядом с названием раздела.

Если пользователь нажмет на название раздела, то он переходит к списку выпусков рассылки, принадлежащих данному разделу. В открывшейся странице рядом с названием раздела появится ссылка «изменить», которая ведет к странице редактирования раздела.

Порядок отображения разделов можно редактировать с помощью кнопок .

Кнопка **Х** служит для удаления раздела. Кнопка в служит для быстрой публикации раздела (или, наоборот, в блокирования). Нельзя удалить раздел, которому принадлежат разделы-подуровни или рассылки.

Разделы имеют следующие характеристики.

Основные:

- **название**;
- **активность** показывать на сайте;
- **описание** текстовое поле, отображение этого поля в пользовательской части сайта можно настраивать в конфигурации модуля с помощью параметра «Использовать описание группы».

Дополнительные:

- **принадлежность группе верхнего уровня (принадлежит)**;
- **сортировка: установить перед** редактирование порядка отображения пункта. Поле доступно для редактирования только для элементов, отображаемых на сайте.

## **Выпуски рассылки**

Выпуски рассылки выводятся в порядке отправки. Кнопка **Ж** служит для удаления выпуска.

Выпуски имеют следующие характеристики.

Основные:

• **тема письма**;

- **дата добавления/дата отправления** отображается для уже добавленной или отправленной рассылки;
- **отправить/отправлено** рассылка отправляется один раз, если отмечено поле «Отправить»;
- **не учитывать язык пользователя** если языков сайтов больше 2х, рассылка отправляется пользователям язык, которых соответствует текущему языку для редактирования;
- **сообщение** текстовое поле.

Дополнительные:

• **раздел**.

Рассылка отправляется только в том случае, если заполнены поля «сообщение», «отправить» и рассылка не была отправлена ранее.

При редактировании или создании рассылки администратор видит количество подписчиков на данную рассылку. По умолчанию все пользователи сайта подписаны на все рассылки.

Рассылка отправляется пользователям сайта. Если используется группировка на разделы, то при редактировании пользователей появляется поле «Подписан на следующие рассылки», где можно выбрать разделы подписки.

## **Конфигурация модуля**

**Использовать группировку на разделы** – параметр позволяет включить/отключить разделы рассылки.

### **Тема письма для рассылки**

Пример:

*Рассылка сайта %title (%url). %subject*.

### Где:

- *%title* название сайта,
- *%url* адрес сайта (например, site.ru),
- *%subject* тема рассылки.

#### **E-mail, указываемый в обратном адресе** – возможные значения:

- e-mail, указанный в параметрах сайта;
- другой (при выборе этого значения появляется дополнительное поле **впишите e-mail**).

- 1. *modules/subscribtion/subscribtion.admin.php* модуль администрирования подписки;
- 2. *modules/subscribtion/subscribtion.admin.element.php* отправление рассылки, редактирование списка рассылок;
- 3. *modules/subscribtion/subscribtion.admin.category.php* редактирование разделов рассылки;
- 4. *modules/userfiles/userfiles.admin.php* редактирование списка подписчиков;
- 5. *modules/subscribtion/subscribtion.admin.config.php* конфигурация модуля.

## <span id="page-59-0"></span>**Теги**

Модуль относится к части CMS «Теги» и может быть установлен опционально.

Модуль «Теги» подключается к другим модулям. В стандартной комплектации diafan.CMS «Теги» подключены к следующим модулям: Фотогалерея, Новости, Статьи, Вопрос-Ответ, Магазин, Файлы. Включение тегов в рамках модуля настраивается в конфигурации конкретного модуля.

В административной части модуля собираются все теги в одну таблицу, но при редактировании конкретного элемента модуля, к которому подключены теги, можно редактировать теги к нему. Теги можно сортировать по принадлежности к отдельному элементу.

Кнопка служит для удаления комментария.

При удалении какого-либо элемента, удаляются все теги, прикрепленные к нему.

Теги имеют следующие характеристики.

Основные:

- **тег**;
- **объект** объект, к которому прикреплены теги, ссылка на все теги к этому элементу.

## **Файлы**

- 1. *modules/tags/tags.inc.php* формирует вывод тегов к элементам других модулей;
- 2. *modules/tags/tags.php* контроллер модуля;
- 3. *modules/tags/tags.model.php* страница «Теги» выводит элементы других модулей, соответствующих тегу;
- 4. *modules/tags/tags.view.php* шаблон вывода;
- 5. *modules/tags/tags.admin.php* редактирование тегов;
- 6. *modules/модуль/модуль.model.php* модули, к которым подключены теги.

### **Как добавлять тег к модулю**

#### **Административная часть**

1. В конфигурации модуля (*modules/модуль/модуль.admin.config.php*) необходимо добавить параметр «Показывать теги»:

\$this->variable\_table=array(

```
… 
'tags'=>'function'
```
);

2. В файле редактирования элементов модуля (*modules/модуль/модуль.admin.php*) добавляем:

\$this->variable\_table=array(

```
… 
'tags'=>'function'
```
## );

### **Пользовательская часть**

В файле *modules/модуль/модуль.model.php*.

Записываем теги в переменную:

```
if($this->diafan->configmodules("tags"))
```

```
include_once(ABSOLUTE_PATH."modules/tags/tags.inc.php"); 
$tags=new Tags_inc($this->diafan); 
$this->result["tags"]=$tags->show_tags();
```
}

{

## **Пользователи сайта / Регистрация**

Модуль «Регистрация» позволяет регистрироваться на сайте пользователям для получения дополнительных возможностей.

Модуль относится к части CMS «Модули» и может быть установлен по необходимости.

В пользовательской части сайта модуль представлен 2 частями: форма регистрации и редактирования данных уже зарегистрированными пользователям. Регистрация и редактирование осуществляются с помощью технологии Ajax, то есть без перезагрузки всей страницы.

В административной части модуля («Пользователи сайта») можно просмотреть и редактировать данные всех зарегистрированных пользователей.

Кнопка **Х** служит для удаления пользователя. Кнопка в служит для быстрой активации пользователя (или, наоборот, в блокирования).

Пользователи имеют следующие характеристики:

- **ФИО**;
- **логин**;
- **пароль**;
- **почта**;
- **активен** (возможность блокирования пользователя);
- **язык** (фиксируется язык интерфейса, который был при регистрации пользователя. При авторизации устанавливается язык интерфейса, указанный в настройках пользователя);
- **дата регистрации**;
- **адрес**  группа полей, заполняемых при оформлении заказа;
- **подписан на следующие рассылки** выводит список групп рассылок; по умолчанию пользователь подписан на все рассылки.

Если на сайте активен [модуль «Рассылки»,](#page-56-0) в конфигурации которого предусмотрено использование групп, то появится поле «Подписан на следующие разделы», где можно выбрать разделы подписки для пользователя.

**Восстановление пароля** – это отдельный модуль в пользовательской части сайта (*reminding*). Он устанавливается вместе с модулем «Регистрация» и необходим для восстановления пароля пользователями. Восстановление пароля осуществляются с помощью технологии Ajax, то есть без перезагрузки всей страницы.

**Шаблонная функция [show\\_login](#page-13-1)** – функция используется для формирования шаблона сайта (*themes/site.php*). Выводит форму авторизации или приветствие и ссылки на редактирование данных и выход, если пользователь авторизирован.

### **Конфигурация модуля**

**Использовать защитный код** – позволяет использовать защитный код (captcha) при регистрации.

**Сообщение пользователю по окончанию регистрации** 

Пример:

Вы удачно зарегистрированы. Для активации аккаунта пройдите по ссылке, высланной на ваш e-mail.

**Уведомлять администратора** – возможность уведомления администратора о регистрации новых пользователей.

#### **Тема письма администратору**

Пример:

*%title (%url). Новый пользователь*

Где:

- *%title* название сайта,
- *%url* адрес сайта (например, site.ru).

#### **Текст письма администратору**

Пример:

*Здравствуйте, администратор сайта %title (%url)!<br> На сайте появился новый пользователь: %fio (%login), %email*

Где:

- *%title* название сайта,
- *%url* адрес сайта (например, site.ru),
- *%fio* ФИО пользователя,
- *%login* логин пользователя,
- *%email* e-mail пользователя.

#### **E-mail для уведомлений администратора** – возможные значения:

- e-mail, указанные в параметрах сайта;
- другой (при выборе этого значения появляется дополнительное поле куда необходимо вписать **e-mail**).

#### **Порядок активации пользователя** – возможные варианты:

- при регистрации;
- по ссылке, высланной на e-mail;
- администратором.

#### **Тема письма новому пользователю**

Пример:

*Вы зарегистрированы на сайте %title (%url)*

Где:

- *%title* название сайта,
- *%url* адрес сайта (например, site.ru).

### **Сообщение новому пользователю**

Пример:

если активация происходит при регистрации:

*Здравствуйте, %fio!<br> Вы зарегистрированы на сайте %title (%url).<br> Логин: %login<br> Пароль: %password*

если активация происходит по ссылке:

*Здравствуйте, %fio!<br> Вы зарегистрированы на сайте %title (%url).<br> Логин: %login<br> Пароль: %password<br> Для активации аккаунта пройдите по ссылке %actlink<br> Ссылка действует в течении суток.*

если активацию производит администратор:

*Здравствуйте, %fio!<br> Вы зарегистрированы на сайте %title (%url).<br> Логин: %login<br> Пароль: %password<br> Ваш аккаунт будет активирован после проверки администратором.*

Где:

- *%fio* ФИО пользователя,
- *%title* название сайта,
- *%url* адрес сайта (например, site.ru),
- *%login* логин пользователя,
- *%password* пароль пользователя,
- *%actlink* ссылка для активации аккаунта.

#### **E-mail, указываемый в обратном адресе новому пользователю** – возможные значения:

- e-mail, указанный в параметрах сайта;
- другой (при выборе этого значения появляется дополнительное поле куда необходимо вписать **e-mail**).

#### **Сообщение пользователю при восстановлении пароля**

Пример:

*Новый пароль выслан Вам на e-mail.*

#### **Тема письма с новым паролем**

Пример:

*Вы запросили новый пароль на сайте %title (%url)*

Где:

• *%title –* название сайта,

• *%url –* адрес сайта (например, site.ru).

#### **Текст письма с новым паролем**

Пример:

*Здравствуйте, %fio!<br> Вы запросили новый пароль на сайте %title (%url).<br> Логин: %login<br> Пароль: %password*

Где:

- *%fio* ФИО пользователя,
- *%title* название сайта,
- *%url* адрес сайта (например, site.ru),
- *%login* логин пользователя,
- *%password* пароль пользователя.

- 1. *modules/registration/registration.php* контроллер модуля;
- 2. *modules/registration/registration.model.php* модуль, формирующий вывод формы регистрации и обрабатывающий получаемые данные;
- 3. *modules/registration/registration.ajax.php* обработка данных, при регистрации;
- 4. *modules/registration/registration.view.php* шаблон для регистрации;
- 5. *modules/reminding/reminding.php* контроллер модуля Восстановление пароля;
- 6. *modules/reminding/reminding.model.php* модуль, формирующий вывод формы восстановления пароля и обрабатывающий получаемые данные;
- 7. *modules/reminding/reminding.ajax.php* обработка данных, при восстановлении пароля;
- 8. *modules/reminding/reminding.view.php* шаблон для восстановления пароля;
- 9. *modules/userfiles/userfiles.admin.php* редактирование пользователей;
- 10.*modules/userfiles/userfiles.admin.config.php* конфигурация модуля.

# **Администраторы**

Модуль «Администраторы» позволяет редактировать пользователей административной части сайта. Модуль относится к части CMS «Настройка» и является обязательным для установки.

Модуль имеет только административную часть.

Кнопка **\*** служит для удаления пользователя. Кнопка служит для быстрой активации пользователя (или, наоборот, в блокирования).

Пользователи имеют следующие характеристики:

- **логин**;
- **пароль**;
- **e-mail**;
- **дата регистрации**;
- **ФИО**;
- **тип пользователя** (редактируется [в модуле «Права доступа»\)](#page-66-0);
- **активен** (возможность блокирование пользователя).

### **Файлы**

1. *modules/users/users.admin.php* – редактирование администраторов.

# <span id="page-66-0"></span>**Права доступа**

Модуль «Права доступа» позволяет редактировать возможности типов пользователей в административной части сайта. Модуль относится к части CMS «Настройка» и является обязательным для установки.

Модуль имеет только административную часть.

Кнопка служит для удаления типа доступа.

При добавлении/редактировании типа доступа открывается таблица с возможностью разрешения определенного набора действий для каждого модуля в административной части сайта. Некоторые действия являются зависимыми от других, поэтому при выборе, например, действия «удалить» автоматически выбирается «открыть».

## **Файлы**

1. *modules/roles/roles.admin.php*.

# **Параметры сайта**

Модуль «Параметры сайта» позволяет редактировать общие настройки сайта. Модуль относится к части CMS «Настройка» и является обязательным для установки.

Модуль имеет только административную часть.

Редактируемые модулем настройки записываются в файл /bdcfg.php. Для редактирования данных необходимо, чтобы этот файл был доступен для записи (права доступа 0777).

Если на сайте используются несколько языковых версий, то поле «Название сайта» нужно редактировать для каждой версии.

**Внимание!** Ошибочно введенные параметры доступа к базе данных приведут к остановке работы всего сайта. Если это произошло, необходимо вручную редактировать файл */bdcfg.php* через FTP.

Этот файл должен храниться в кодировке UTF-8 с параметром without BOM (не использовать служебный символ *Byte Order Mark*), для редактирования используйте редактор, позволяющий править этот парематр, например, Notepad++ .

## **Файлы**

1. *modules/config/config.admin.php*.

# **Конфигурация модулей**

Модуль позволяет настраивать работу всех доступных для конфигурирования модулей. Модуль относится к части CMS «Настройка» и является обязательным для установки.

Модуль имеет только административную часть.

Список всех модулей, доступных для конфигурирования открывается в меню «Конфигурация модулей» site.ru/admin/configmodules/

## **Файлы**

- 1. *modules/configmodules/configmodules.admin.php* выводит список модулей, доступных для конфигурирования;
- 2. *modules/модуль/модуль.admin.config.php* конфигурация конкретного модуля.

## **Для программистов**

#### **Переводимые параметры**

Некоторые поля имеют разные значения для разных языковых интерфейсов.

Переводимые значения задаются в массиве

\$this->language\_names=array('название\_поля',…);

в файле конфигурации конкретного модуля (*/modules/модуль/модуль.admin.config.php*).

Например, параметр *'back-to-list'* - «Вернуться к списку» в конфигурации модуля «Новости» должен иметь разные значения для английской и русской версии сайта. Поэтому в файле */modules/news/news.admin.congif.php* делается следующая запись:

\$this->language\_names=array(…,'back-to-list',…);

В пользовательской части обращаемся к переменной обычным способом:

\$this->diafan->configmodules("back-to-list");

# **Языки сайта**

Модуль относится к части CMS «Настройка» и является обязательным для установки.

Модуль состоит из 2х частей: группы языки сайта и редактирование перевода интерфейса.

## **Языки сайта**

При добавлении и удалении языка сайта меняется структура базы данных, структура сайта. Нельзя удалить основной язык сайта.

При изменении структуры базы данных учитывается содержание массива *\$this- >array\_language*, определенного в файле *modules/language/language.admin.list.php*. Он показывает поля в таблицах, подлежащие переводу.

## **Редактирование перевода интерфейса**

В данной части редактируется файл *language/язык.php*

Поля для перевода берутся из файла основного языка, например *language/ru.php*.

- 1. *modules/language/language.admin.php* модуль администрирования языков сайта;
- 2. *modules/language/language.admin.list.php* редактирование языков сайта;
- 3. *modules/language/language.admin.file.php* редактирование файлов перевода интерфейса.

## **Корзина**

Модуль относится к части CMS «Настройка» и является обязательным для установки.

Модуль собирает данные об удаленных элементах и дает возможность восстановить или удалить их.

## **Файлы**

1. *modules/trash/trash.admin.php*

# **Установка/удаление модулей**

Модуль относится к части CMS «Настройка» и является обязательным для установки.

Пользователь может выбрать из списка модули, которые хочет установить или удалить. Если пользователь снимает галочку с уже установленного модуля и нажимает кнопку «Установить», то модуль деинсталлируется при этом вся информация, заполненная в этом модуле удаляется. Установить/удалить можно только те модули, которые имеют файл инсталляции: *modules/модуль/модуль.install.php*.

- 1. *modules/install/install.admin.php;*
- 2. *modules/модуль/модуль.install.php.*
### **Обновление**

Модуль относится к части CMS «Настройка» и является обязательным для установки.

Модуль позволяет обновляться в пределах мажорной версии diafan.CMS. Загрузка обновленных файлов производится через фтп, поэтому необходимо указать параметры подключения к фтп сайта в Настройках сайта.

### **Файлы**

1. *modules/update/update.admin.php*

## **Карта сайта**

Модуль генерирует карту сайта. Модуль имеет только пользовательскую часть и является обязательным для установки.

Diafan.CMS генерирует также карту сайта для поисковых систем: http://site.ru/sitemap.xml

#### **Файлы**

- 1. *modules/map/map.php* контроллер модуля;
- 2. *modules/map/map.model.php* генерирует карту сайта;
- 3. *modules/map/map.view.php* шаблон карты сайта.

## **Поиск по сайту**

Модуль выводит результаты поиска и форму для поиска. Модуль имеет только пользовательскую часть и является обязательным для установки.

С модулем связано шаблонная функция [show\\_search,](#page-11-0) которая выводит форму поиска на всех страницах кроме страницы результатов поиска.

#### **Файлы**

- 1. *modules/search/search.php* контроллер модуля;
- 2. *modules/search/search.model.php* генерирует результаты поиска;
- 3. *modules/search/search.view.php* шаблон поиска по сайту.

# **III. Подключения**

Подключение - набор функций подключаемых для осуществления определенных целей (работа с файлами, работа с базой данных, работа с изображениями).

# <span id="page-75-1"></span>Общие функции (core)

Общие функции принадлежат к абстрактному классу Соге, который наследуются другими классами. Эти функции доступны через основной объект \$diafan, создание которого инициирует генерирование страницы. В модулях фунции доступны для вызова через объект \$this->diafan.

#### К примеру:

\$this->diafan->configmodules("list\_img");

 $\alpha$ oto diafan(url = ", http response code = 302) – редирект. Адрес для редиректа url можно передавать как в абсолютном виде (http://www.site.ru/), так и в относительном  $(news$ ).

 $qoto$   $j$ s(\$url = ") – редирект с помошью JavaScript. Используется в случае, если нельзя использовать редирект с помошью заголовков страниц.

valid email address(mail) - функция проверяет передаваемый в качестве аргумента адрес mail на валидность.

valid\_text(text, maxlenght) - функция проверяет содержит ли text слова, длина которых превышает maxlenght. Выводит сообщение части «Ошибка! Максимальная длина одного слова превышена!».

valid url(url, absolute = FALSE) - функция проверяет передаваемый в качестве аргумента адрес url на валидность. Можно указать абсолютный или относительный вид адреса.

unixdate(date) - возвращает дату, переданную в формате dd.mm. уууу в виде даты в формате UNIX.

 $\alpha$ et all param(arr.names.  $I = 0$ ) – функция получает из массива (arr) и глобализует переменные (название которых указано через запятую в строке names), приводя их к типу в соответствии с маской (I, 0 – вырезает все пробелы, 1 – вырезает тэги, 2 – оставляет только числа).

#### Пример:

\$this->diafan->get all param(\$ POST, "login, pass, check4", 1); echo \$login:

 $\alpha$ et param(arr. name. def = NULL. mask = 0) – функция получает из массива (arr) и глобализует переменную (название name), приводя ее к типу в соответствии с маской (I, 0 – вырезает все пробелы, 1 – вырезает тэги, 2 – оставляет только числа). Значение по умолчанию def.

Пример:

#### \$id=\$this->diafan->get param(\$ GET, 'cid', 0, 2);

<span id="page-75-0"></span> $navigation(request = "", namepage = ") - <sub>BBB0A</sub>UT HABMTAUMO. Heo6733ATEJJHBIO$ параметры:

• request – GET запрос, передаваемый для других страниц (например, "?

search=новости"):

• namepage - имя переменной, содержащей номер страницы.

Стандартное имя раде.

page config(nastr = 10, navnastr = 10) – функция определяет параметры навигации. nastr - количество элементов на страницы, navnastr - количество навигационных ссылок на страницы.

configmodules (var, module, language = ", site\_id = ") - функция возвращает значение переменной **var** в конфигурации модуля module для языковой версии language и страницы site id.

<span id="page-76-0"></span>path module(page act = 0, enterid act = 0, config act = 0, cat act = 0, catid act = 0) - возвращает url страницы с сохранением переменных раде, enterid, config, cat, catid. Можно отказаться от сохранения значений этих переменных в адресе, передав необязательные параметры.

Пример:

 $$this$  ->diafan->path module $(1, 0, 0, 0, 1)$ ;

выдаст адрес без сохранения переменной раде (страница) и catid (раздел).

 $path$  module variable(no variable = ") – возвращает url страницы с сохранением переменных модуля, указанных в массиве rewrite variable names. Можно отказаться от сохранения значений одной переменной, если ее название будет передано в переменной **no** value.

short text(text, count =  $80$ ) – возвращает сокрашенный текст, count – количество символов для сокращения.

**convert(size)** - конвертирует количество бит в байты, килобайты, мегабайты...

send\_mail(to, subject, message, email = ") - отправка сообщения (message) с темой (subject) на электронный адрес (to). email – обратный адрес, по умолчанию адрес, указанный в параметрах сайта.

search\_theme(cid) - выводит название шаблона для страницы с номером cid.

get\_children(parent\_id, table, array = ") - выдает массив номеров страниц нижнего уровня для элемента с номером parent id в таблице table, включая номер элемента parent id.

 $get$  parents(parent id, table = ") - выдает массив номеров страниц верхнего уровня для элемента с номером parent id в таблице table (или, если table=", текущей таблицы table), включая номер элемента parent id.

code password(value) - кодирует пароль.

translit(text) - переводит кириллицу в транслит для строки text.

format price(price) — формтирует цену price в соответсвии с конфигурацией модуля «Магазин».

### **Сессии (session)**

**sess\_diafan\_open()** – открытие сессии. Используется как пользовательская функция хранения сессии.

**sess\_diafan\_close()** – закрытие сессии. Используется как пользовательская функция хранения сессии.

**sess\_diafan\_read()** – чтение сессии. Используется как пользовательская функция хранения сессии.

**sess\_diafan\_write()** – запись сессии. Используется как пользовательская функция хранения сессии.

**sess\_diafan\_count(timestamp = 0, anonymous = true)** – количество пользователей на сайте. **timestamp** – время в секундах, за которое учитываются пользователи, **anonymous** – ведется ли учет неавторизированных пользователей.

**sess\_diafan\_destroy\_sid()** – удаление сессии. Используется как пользовательская функция хранения сессии.

**sess\_diafan\_destroy\_uid()** – удаление сессии. Используется при редактировании данных пользователя.

**sess diafan gc()** – удаление сессии старше заданного времени для хранения сессии. Используется как пользовательская функция хранения сессии.

**anonymous\_user()** – задает параметры неавторизованного пользователя. Используется при чтении сессии.

## <span id="page-78-0"></span>**Пользователи (user)**

Функции по работе с пользователями группируются в класс User. Объект этого класса доступен в модулях как \$this->diafan->\_user.

**user\_load(array = array())** – загружает пользователя, соответствующего данным из переданного массива **array**. Если такого пользователя нет, то пользователь загружается не авторизованный пользователь. Используется для авторизации.

**user\_save()** – сохраняет данные пользователя. Если пользователь существует, то сохраняются новые данные, иначе добавляется новый пользователь. Используется при регистрации пользователей и редактировании их данных.

**user\_validate\_name(name)** – проверяет переданный логин **name** на валидность. Если логин не валиден, то выдается сообщение об ошибке. Используется при регистрации и редактировании данных.

**user\_validate\_mail(mail)** – проверяет переданный адрес **mail** на валидность. Если адрес не валиден, то выдается сообщение об ошибке. Используется при регистрации и редактировании данных.

**user\_validate\_password(password)** – проверяет переданный пароль **password** на валидность. Если пароль не валиден, то выдается сообщение об ошибке. Используется при регистрации и редактировании данных.

**user\_is\_blocked(name) –** проверяет не заблокирован ли логин **name**.

**user\_log\_auth()** – считает количество неверных попыток авторизироваться для исключения возможности подбора пароля. Используется при авторизации пользователя.

**user\_login\_validate(form\_values)** – авторизация пользователя.

**user\_authenticate(name, password)** – аутентификация пользователя.

**user\_logout()** – выход пользователя, уничтожение сессии.

**user\_fields()** – выдает массив полей-характеристик пользователя.

### <span id="page-79-0"></span>Базы данных (database)

Для фильтрации аргументов SQL-запроса, вместо данных передаются маски, а данные передаются в качестве дополнительных аргументов для фукнций diafan query() и diafan query range() в порядке, в котором они следуют в SQLзапросе. Существуют следующие маски:

- % $d 4$ исло.
- $\cdot$  %s строка.
- % $h$  строка без HTML кода,
- %% символ %,
- %f число с плавающей точкой.
- $%b -$  файлы

diafan query(query) - отправляет запрос к базе данных.

diafan connect(url) - подключение к базе данных.

diafan\_fetch\_object(result) - извлекает результирующий ряд как объект.

diafan fetch  $arrow$  (result) – извлекает результирующий ряд как массив.

diafan num rows(result) - получает количество рядов в результате.

diafan result(result, row =  $0$ ) - получает результирующие данные.

diafan\_query\_range(query) - функция отправляет запрос к базе данных (MvSOL) в качестве последний двух аргументов функция принимает начало отсчета и количество строк в результате.

diafan title(table, id, name) - возвращает значение поля name для таблицы table и номера строки **id**.

diafan where(table, where, name) - возвращает значение поля name для таблицы table и одной строки, соответствующей запросу where.

diafan next  $id(table)$  – возвращает последний номер id для таблицы table.

## Файлы (files)

Для доступа к функциям по работе с файлама нужно подключить файл files.inc.php:

include\_once (ABSOLUTE\_PATH."includes/files.inc.php");

и создать объект класса Files.

Например:

\$files=new Files(): \$err=\$files->file upload(...);

file upload(file, rewrite, element id, n = ") – функция загрузки файлов, где file – массив \$ FILES['переменная'] (массив может представлять собой несколько файлов, тогда номер нужного файла передается в переменной n), rewrite - название модуля, element\_id - номер элемента, к которому прикрепляется файл. Файлы записываются в таблицу. Если в конфигурации текущего модуля есть параметр attachmentextensions (доступные расширения), то загрузка файлов ограничивается этими расширениями. Название файла генерируется из существующего названия с помощью перевода русских символов в транслит.

Загружаемые файлы можно открыть по адресу: http://www.site.ru/file/id файла/новое название файла

Открытие файлов обеспечивает файл includes/files.php.php

## **Изображения (images)**

Для доступа к функциям по работе с изображениями нужно подключить файл image.php:

include\_once (ABSOLUTE\_PATH."includes/image.php");

**img\_resize(src\_image, dest\_width, dest\_height, quality = 80, max = 0)** – функция изменяет размеры изображения.

Где:

- **src\_image** путь к файлу,
- **dest\_width** новая ширина изображения,
- **dest\_height** новая высота изображения,
- $\cdot$  quality качество (100-наилучшее).

Размеры изображения изменяются пропорционально. Если **max** равно 0, то размеры изображения будут меньше или равны заданным, иначе размеры будут больше или равны заданным.

# **Компрессия (gzip)**

**init\_gzip()** - инициирует компрессию. **do\_gzip()** - выдает сжатые данные.

### **Защитный код (captcha)**

Для работы с капчей нужно подключить файл *captcha.inc.php* и создать объект класса *Captcha*.

require\_once (ABSOLUTE\_PATH.'includes/captcha/captcha.inc.php'); \$this->result["form"]["captcha"]=Captcha\_inc::show\_captcha("faq",\$this->diafan- >path\_module\_variable());

показывает капчу:

\$captcha->show\_captcha("Название модуляНомер\_элемента","url\_для обновления\_ка птчи");

проверяет введенный код:

\$captcha->is\_right\_captcha("название\_модуля");

**show\_captcha(modules = ", modules = ", url, update = '')** – формирует HTML-код формы для вывода защитного кода. Функция принимает параметр **modules** для генерации уникального кода для различных частей сайта. Чаще всего *modules=Название\_модуляНомер\_элемента*.

Вывод защитной картинки обеспечивает файл *includes/captcha.php.php*. Параметр **url** – адрес страницы, которая проверяет данные формы (здесь используется для обновления каптчи).

**is\_right\_captcha(modules = ", modules = ")** – проверяет правильно ли введен код. Если код введен не правильно, выведет ошибку.

### <span id="page-84-0"></span>**Кэширование (cache)**

**get(name, module = 'site')** – читает кэш модуля **module** с меткой **name**.

**save(\$data, \$name, \$module = 'site')** – сохраняет данные **data** для модуля **module** с меткой **name**.

**delete(name, module = 'site')** – удаляет кэш для модуля **module** с меткой **name**. Если функция вызвана с пустой меткой, то удаляется весь кэш для модуля **module**.

Пример использования:

```
if(! $result=$this->diafan-> cache->get("list", "news"))
{ 
     //генерируем данные $result 
     $this->diafan->_cache->save($result, "list", "news"); 
}
```
## **Почта (mail)**

**send\_mail(recipient, subject, body, from = '')** – отправляет письмо по адресу **recipient**, с темой письмо **subject**, содержанием **body** и отправителем **from** (по умолчанию e-mail адрес, указаный в настройках сайта).

## **Кодировка (encoding)**

Строковые функции для кодировки UTF-8. Для работы с кириллицей необходимо заменять стандартные PHP-функции на аналоги для работы с юникодом.

Пример:

utf::strtolower(\$string);

Аналоги PHP-функций: **strlen**, **strpos**, **strtolower**, **stristr**, **substr**.

Конвертация в utf-8: **to\_utf8**.

# **IV. Архитектура diafan.CMS**

### **Файловая структура**

**adm** – административная часть сайта;

**adm/htmleditor** – визуальный редактор;

**adm/img** – изображения, использующиеся в шаблоне административной части; **adm/includes** – файлы, реализующие прикладной уровень административной части;

**adm/themes** – шаблоны административной части;

**cache** – файлы кеша, использующиеся для ускорения выдачи страницы;

**img** – изображения, использующиеся в шаблоне сайта;

**includes** – файлы, реализующие прикладной уровень;

**js** – JavaScript сценарии, использующиеся на сайте;

**js/highslide** – библиотека Highslide, реализующая анимацию при открытии изображений;

**js/jshttprequest** – библиотека JsHttpRequest, обеспечивающая работу Ajax сценариев;

**language** – локализация сайта;

**modules** – модули сайта (пользовательская и административная части);

**modules/название\_модуля** – папка конкретного модуля;

**themes** – шаблоны сайта;

**userfiles** – файлы загружаемые пользователем.

### Модель-Представление-Контролер

Diafan.CMS основана на MVC патерне.

Любой запрос на открытие страницы попадает в главный контроллер (includes/init.php), который решает какую страницу выводить и какой модуль подключить. Если к странице подключается модуль, то подключается контроллер модуля (класс Модуль, файл modules/модуль/модуль.php). Он выбирает необходимую функцию в модели модуля (класс Модуль model, файл modules/модуль/модуль.model.php) и подключает нужный шаблон (класс Модуль view, файл modules/модуль/модуль.view.php).

#### Контроллер

Главный контроллер (includes/init.php) наследуется абстрактный класс Core (includes/core.php). Все функции этого класса можно вызвать в контроллере и модели модуля в виде:

#### \$this->diafan->название фунции();

Главный контроллер определяет передаваемые в URL переменные. Список всех доступных переменных задан в массиве \$rewrite variable names all.

В базовой версии diafan.CMS доступны следующие переменные:

- $\cdot$  page номер страницы:
- $\cdot$  show номер элемента;
- comments номер страницы с комментариями;
- $cat homep$  категории;
- $year 104$ ;
- month  $-$  месяц;
- $\cdot$  step  $\mu$ ar;
- $\cdot$  sort  $\sim$  coprupobra.

Haпример, http://site.ru/shop/cat1/page2/. Переданы переменных \$cat=1 (номер категории) и \$page=2 (номер страницы). В файле модуля эти данные можно получить через переменные: \$this->diafan->cat, \$this->diafan->page.

Таким же образом можно получить данные о текущей странице:

- \$this->diafan->cid номер страницы;
- \$this->diafan->titel заголовок;
- \$this->diafan->keywords ключевые слова;
- \$this->diafan->descr описание;
- $\bullet$  Sthis->diafan->text текст:
- \$this->diafan->parent id номер страницы родителя;
- \$this->diafan->title no show не показывать заголовок;
- \$this->diafan->timeedit время редактирования;
- $$this$  ->diafan->theme файл шаблона страницы;
- \$this->diafan->module модуль, прикрепленный к странице.

В главном контроллере инициируются классы:

- пользователи (класс User, файл includes/user.php, вызывается \$this->diafan- $>$  user);
- голосование (класс Votes inc. файл modules/votes/votes.inc.php. вызывается

\$this->diafan-> votes);

- <u>кеширование</u> (класс Cache, файл includes/cache.php, вызывается \$this->diafan- $>$  cache);
- комментарии (класс Comments inc, файл modules/comments/comments\_inc.php, вызывается \$this->diafan-> comments).

Если к странице, не прикреплен модуль, то инициируется класс Frame (файл includes/view.php).

Контроллер модуля (modules/модуль/модуль.php) наследует класс Frame. Класс контроллера Модуль содержит функции:

1. КОНСТРУКТОР МОДУЛЯ:

• определяется массив \$this->rewrite variable names, содержащий название переменных, передаваемых в URL для модуля.

Формат: http://www.site.ru/псведоссылка страницы/название переменнойЗначение пер еменной/

Пример: http://www.site.ru/news/show5/

Формат массива:

\$this->rewrite variable names=array('название переменной'....);

• инициирует модель модуля и выбирает функции модели в зависимости от переданных параметров. Модель представляет данные в переменной \$this $r$  result

2. show module – выбирает функцию представления модуля в зависимости от переданных параметров. Функции передается сгенерированные данные \$this->result;

3. шаблонные функции модуля – определяются условия, при которых функция не отображется, фильтруются полученные атрибуты, подключается соответствующие функции в моделе и представлении модуля.

### Модель

Класс модели модуля Модуль model объединяет функции формирующие данные для отображения. Стандартные функции:

- show list  $module() dopmupyter$  список элементов;
- show id  $module() dopмupyter$  данные об одном элементе;
- show block() формирует данные для шаблонной функции.

Функции отдают данные в виде массива, который затем передается в шаблон.

Для генерирования страницы сайта используются такие переменные как:

- \$this->diafan->timeedit время изменения страницы;
- \$this->diafan->keywords ключевые слова;
- \$this->diafan->descr описание страницы;
- \$this->diafan->titlemodule заголовок страницы;
- \$this->diafan->path часть меню типа «Хлебные крошки».

Их можно переопределить в моделе модуля.

Для ускорения генерирования страницы данные кэшируются. Подробнее о кэшировании в diafan.CMS см. раздел Кэширование.

Класс модели модуля наследует абстрактрый класс Model (includes/model.php), представляющий следующие функции для формирования модели:

get\_photo(id, alt, common\_link, count = ", module\_name = ", size = ")  $-$  получает изображения, прикрепленные к элементу (id) модуля (module\_name; по умолчанию модуль, прикрепленный к текущей странице); alt - альтернативный текст получаемых изображений; **common link** — ссылка, на которую ведут изображения, если common link=1, ссылка ведет на увеличенную копию изображений; count количество изображений; size - если size=1 и count=1 возвращает массив изображение, его размер (используется в модуле фотогалерея).

format\_date(date, module\_name = ") — форматирует дату (date), переданную в формате unix, в соответствии с конфигурацией модуля (module name; по умолчанию модуль, прикрепленный к текущей странице).

 $do$  load(module name,  $url = "$ ) — возвращает HTML-код, который активирует Ajaxфункцию при сабмите формы.

det rewrite from module(module name) - возвращает псевдоссылку страницы, к которой прикреплен модуль (module name).

### **Представление**

Класс представления модуля Модуль\_view (*modules/модуль/модуль.view.php*) объединяет функции-шаблоны модуля. Эти функции подставляют сгенерированные в моделе данные в HTML код.

В diafan.CMS предусмотрены [стандартное css-форматирование данных.](#page-92-0) С его помощью можно описать стиль соответствующего элемента, не обращаюсь к файлу представления модуля.

### <span id="page-92-0"></span>**CSS-форматирование**

.navigation{} - навигация «Постраничный вывод»  $\sup$ .show-all $\{ \}$  - сслыка на все элементы модуля .inptext{} - поля input, textarea в форме .infofield{} - подписи к полю в форме .infoform{} - заголовок к группе полей  $\{$ .inpshort $\}$  - цифровые поля .inpselect{} - поля «Список» .inpcheckbox{} - поля «Чекбокс» .inpdate $\{\}$  - поля «Дата» .button{} - кнопки Submit .debug{display:none;} - отображает ошибки PHP-скриптов при Ajax-запросе; слой становится видимым, если ошибки выводятся .error{display:none;} - отображает ошибки пользователей при Ajax-запросе; слой становится видимым, если ошибки передаются Защитный код: .code{} - форма ввода защитного кода .code-enter{} - надпись «Введите защитный код» .code-img{} - изображение с защитным кодом .code-input{} - поле для ввода защитного кода .code-update{} - ссылка «Обновить защитный код» Шаблонная функция [show\\_path;](#page-9-1) навигация «Хлебные крошки»: .path{} Шаблонная функция show users: .show-user{} Шаблонная функция [show\\_language:](#page-9-0) .language{}

### **Модуль «Рейтинг»**

.rating-form{} - форма оценки элемента .rating-form .button{} - кнопка «Оценить» .rating-votes{} - рейтинг элемента

#### **Модуль «Комментарии»**

Форма добавления комментария: #comments-form{} - форма добавления комментариев #comments-form h2{} - заголовок «Оставьте комментарий» #comments-form .button{} - кнопка «Отправить» #comments-form .inptext{} - текстовое поле для комментария #comments-result{display:none;} - поле, где появляется добавленный комментраий; становится видимым при добавлении комментария Список комментариев: .comments-date $\{ \}$  - дата добавления комментария в списке .comments-name{} - имя добавившего комментарий в списке .comments-text{} - комментарий в списке

#### **Модуль «Голосование»**

.votes-form{} - форма голосования .votes-guestion{} - вопрос .votes-form-answer{} - ответ в форме .votes-answer{} - ответ - результат глосования .votes-form .button{} - кнопка «Ответить»

#### **Модуль «Теги»**

Теги, прикрепленные к элементу: .tags{} - теги, прикрепленные к элементу .tags .tags-header{} - заголовок «Теги» Страница тега:  $\text{tags-list}$  - список элементов, к которым прикреплен тег .tags-list .tag-name{} - название элемента .tags-list .tag-text{} - краткий анонс элемента Шаблонная фукнция show tags block: .tags-block{} - список всех тегов .tags-block h2{} - заголовок «Теги» .tags-block a:link, .tags-block a:visited{} - ссылки на теги .tags-block span{} - текущий/активный тег

#### **Модуль «Поиск»**

Страница результатов поиска: .search-result{} - результаты поиска - общая статистика  $\cdot$ search-list $\{\}$  - результаты поиска - один элемент поисковой выдачи Шаблонная фукнция show search: .search $\{\}$  - форма поиска; шаблонная функция show search .search .input-search $\{\}$  - поле для ввода выражения для поиска .search .submit-search{} - кнопка «Найти»

#### **Модуль «Регистрация»**

Форма регистрации: .registration-form{} - форма регистрации .registration-form .inptext{} - текстовые поля для ввода данных .registration-form .infofield{} - подпись к полю в форме .registration-form .infoform $\{ \}$  - заголовок к группе полей .registration-form .button{} - кнопка «Регистрация» #registration-result{display:none;} - сообщение об окончании; слой становится видимым, если сообщение передано Шаблонная функция [show\\_login:](#page-13-0)  $\log$ in $\$  - шаблонная функция show login - авторизация .login .infofield{} - подпись к полю в форме .login .intbutton{} - слой с кнопкой «ОК» .login .button{} - кнопка «ОК»  $\log$ inptext $\{\}$  - текстовые поля для ввода логина и пароля .login-reminding{} - слой с ссылкой «Забыли пароль?» .login-registration{} - слой с ссылкой «Регистрация»

#### **Модуль «Восстановление пароля»**

.reminding-form{} - форма восстановления пароля .reminding-form .infofield{} - подпись к полю в форме .reminding-form .inptext $\{\}$  - текстовые поля для ввода данных .reminding-form .button{} - кнопка «Регистрация» #reminding-result{display:none;} - сообщение об окончании; слой становится видимым, если сообщение передано

#### **Модуль «Новости»**

Общие стили: .news-name{} - заголовок новости .news-date{} - дата новости .news-anons{} - анонс новости .news-text{} - текст новости .news-img{} - изображение, прикрепленное к новости .news-all-img{} - все изображения, прикрепленные к новости Список новостей: .news-list{} - список новостей .news-list .news{} - новость в списке .news-list .news-date{} - дата новости в списке

.news-list .news-name{} - название новости в списке .news-list .news-anons{} - анонс новости в списке .news-list .news-img $\{ \}$  - изображение, прикрепленное к новости в списке Страница новости: .news-id{} - страница новости .news-id .news-date{} - дата новости .news-id .news-anons{} - анонс новости .news-id .news-text{} - текст новости .news-id .news-all-img $\{\}$  - все изображения, прикрепленные к новости .news-id .show-all{} - ссылка на все новости Шаблонная функция [show\\_news\\_block:](#page-11-2) .news-block $\{\}$  - шаблонная фукнция show news block .news-block h2{} - заголовок .news-block .news-name{} - название новости .news-block .news-date{} - дата новости .news-block .news-anons{} - анонс .news-block .show-all{} - ссылка на все новости Шаблонная фукнция show calendar news: .news-calendar $\{\}$  - шаблонная функция show calendar news .news-calendar h2{} - заголовок .news-calendar .news-year{} - год .news-calendar .news-month{} - месяц .news-calendar .show-all{} - ссылка на все новости

#### **Модуль «Статьи»**

Общие стили: .clauses-name{} - название статьи .clauses-date{} - дата статьи .clauses-anons{} - анонс статьи .clauses-text{} - текст статьи .clauses-img{} - изображение, прикрепленное к статье .clauses-all-img $\{ \}$  - все изображения, прикрепленные к статье Список статей: .clauses-list{} - список статей .clauses-list .clauses{} - статья в списке .clauses-list .clauses-name{} - название статьи .clauses-list .clauses-anons{} - анонс статьи

.clauses-list .clauses-img $\{ \}$  - изображение, прикрепленное к статье Страница статьи: .clauses-id{} - страница статьи .clauses-id .clauses-date{} - дата статьи .clauses-id .clauses-anons{} - анонс статьи .clauses-id .clauses-text{} - текст статьи .clauses-id .clauses-all-img{} - все изображения, прикрепленные к статье .clauses-id .show-all{} - ссылка на все статьи Шаблонная функция show clauses block: .clauses-block  $h2\}$  - шаблонная функция show clauses block .clauses-block .clauses-name{} - название статьи .clauses-block .clauses-date{} - дата статьи .clauses-block .clauses-anons{} - анонс статьи .clauses-block .show-all{} - ссылка на все статьи

#### **Модуль «Вопрос-Ответ»**

Общие стили:  $faq$ -date $\}$  - дата .faq-question{} - вопрос .faq-answer{} - ответ Список вопросов: .faq-list{}

# **Административная часть сайта**

Административная часть сайта находится в папке adm. Она также основана на паттерне MVC.

### **Контроллер**

Главный контроллер похож на главный контроллер пользовательской части. Он определяет какой модуль подключать и какие переменные переданы в URL и вызывает необходимое действие (вывод списка элементов, сохранение, удаление, редактирование и пр.).

Переменные передаются в url в следующем виде: http://www.site.ru/admin/название переменнойЗначение переменной/

Значение переменной должно быть числом.

Пример: http://www.site.ru/admin/save1/

Существуют следующие переменные, передаваемые в URL, используемые в административной части:

- *page* номер страницы, значение переменной генерируется с помощью функции [navigation](#page-75-0) $()$  и передается с помощью функции [path\\_module](#page-76-0) $()$ ;
- *del* номер элемента для удаления;
- *trash* номер элемента для удаления в корзину;
- *restore* номер элемента для восстановления из корзины;
- *addnew* значение 1, открытие формы для добавления элемента;
- *edit* номер элемента для редактирования;
- *savenew* значение 1, сохранение нового элемента;
- *save* номер элемента для сохранения;
- *error* номер сообщения для отображения пользователю;
- *block* номер элемента для блокирования (при использования act);
- *unblock* номер элемента для публикации (при использования act);
- *up* номер элемента для передвижения вверх (при использовании order);
- *down* номер элемента для передвижения вниз (при использовании order);
- *uploadphoto* номер элемента, для которого загружается фотография;
- *delphoto* номер элемента, для которого удаляется фотография;
- *uploadtag* номер элемента, для которого добавляется тег;
- *searchtag* значение 1, запрос списка тегов;
- *deltag* номер элемента, для которого удаляется тег;
- *config* значение 1, конфигурирование модуля;
- *enterid*  используется для организации вложенности (parent\_id), значение переменной передается с помощью функции [path\\_module](#page-76-0)();
- *cat* используется для организации групп в отдельной таблице *{таблица\_category}*, значение переменной передается с помощью функции path  $module()$ ;
- *catid* используется для прикрепления модуля к нескольким страницам, значение переменной передается с помощью функции [path\\_module](#page-76-0)().

Переменные доступны в модуле как \$this->diafan->название\_переменной.

### Модель

Модель делится на 2 части: модель ядра и модель модуля. Контроллер подключает необходимый файл ядра, реагируя на запрошенное действие. Файл ядра формирует данные, исходя из настроек модуля, описанных в административной части модуля.

В классе модуля должны быть определены переменные-настройки:

#### 1. Название таблицы:

\$this->table

#### 2. Переменные для редактирования:

\$this->variable table – массив с названием переменных (название столбцов таблицы) и типов переменных. Определены следующие типы:

- $\cdot$  text строка:
- $password napo\nu$ ;
- numtext  $-$  число;
- floattext число с плавающей точкой;
- checkbox переменная с двумя значениями  $(1,0)$ ;
- select список (для использования типа необходимо определить массив \$this->select["переменная"] или \$this->select arr["переменная"]);
- $\bullet$  date дата (значение выводится в формате dd.mm.yyyy, сохраняется в формате UNIX);
- $\bullet$  datetime дата и время (значение выводится в формате dd.mm.yyyy hh:mm, сохраняется в формате UNIX);
- textarea текстовое поле типа textarea:
- editor текстовое поле с визуальным редактором;
- none при редактировании не выводится, но значение сохраняется (можно использовать с пользовательской функцией);
- function обозначаются поля, к которым подключены пользовательские функции (подключаются также к любому другому типу);
- hr выводит горизонтальную полосу на странице редактирования, при сохранении не учитывается;
- · disabled текстовое поле, которое невозможно редактировать.

Формат:

 $\ddotsc$ 

```
$this->variable table=array(
     'переменная'=>'тип',
```
 $\mathcal{E}$ 

Массив можно делить на вкладки для этого надо определить переменную:

\$this->config\_module["tab card"]=1;

Тогда формат массива \$this->variable table должен быть следующим:

```
$this->variable_table=array(
    "вкладка"=>array(
```

```
"переменная" =>"тип",
    …
),
…
```
Названия переменных для отображения пользователю должны быть определены в файле локализации (папка *language*) в виде констант в формате:

\_ADMIN\_МОДУЛЬ\_ПЕРЕМЕННАЯ или \_ADMIN\_ПЕРЕМЕННАЯ (для использования в нескольких модулях).

Для конфигурации модуля:

);

\_ADMIN\_МОДУЛЬ\_CONFIG\_ПЕРЕМЕННАЯ или \_ADMIN\_ПЕРЕМЕННАЯ\_CONFIG (для использования в нескольких модулях).

Можно использовать подсказки:

ДАДМІ МОДУЛЬ ПЕРЕМЕННАЯ НЕLP или ДОМІ ПЕРЕМЕННАЯ НЕLP (для использования в нескольких модулях).

Для конфигурации модуля:

\_ADMIN\_МОДУЛЬ\_CONFIG\_ПЕРЕМЕННАЯ\_HELP или ADMIN\_ПЕРЕМЕННАЯ\_CONFIG\_HELP (для использования в нескольких модулях).

#### **3. Справочники:**

Если в массиве \$this->variable\_table определены переменные с типом select, то для них необходимо определить массив \$this->select["переменная"] или \$this- >select\_arr["переменная"]. Формат:

1. Использование значений из таблицы:

```
$this->select["название_переменной"]=array(
    "название таблицы",
    "название поля значения",
    "название поля для отображения",
    "значение списка при добавлении элемента",
    "Отображение для пустого поля (если значение не задано, пустого элемент
а в списке не существует",
    "условие при sql запросе",
    "поле для организации вложенности (если вложенности не существует, зна
чение пустое)"
);
2. Массив содержит значения для списка:
$this->select_arr["название_переменной"]=array(
    "значение"=>"отображение",
    …
```
);

#### 4. Переводимые поля:

\$this->language names - массив переводимых полей

Формат:

 $\mathbb{R}^2$ 

```
$this->language names=array(
    "название переменной".
```
 $\sum_{i=1}^{n}$ 

#### 5. Настройки отображения:

\$this->config module - настройка отображения списка значений:

- act отображение кнопки быстрой публикации (при наличии поля act):
- del отображение кнопки удаления;
- $\bullet$  date отображение даты в формате dd.mm. уууу (при наличии поля data). сортировка по дате;
- $\bullet$  datetime отображение даты и времени в формате dd.mm.yyyy hh:ii (при наличии поля data), сортировка по дате;
- prior приоритетная сортировка по полю prior;
- parent использовать вложенность элементов (при наличии поля parent id);
- order возможность сортировки элементов (при наличии поля order):
- view просмотр страницы на сайте (только для модуля site);
- menu показывать страницу в меню (только для модуля site);
- пораде показывать все элементы (без разбивки на страницы);
- photo показывать изображение элемента;
- element использование категорий в модуле (отдельная таблица  ${mab}$ лица category}); часть с элементами;
- element\_site использование разделов (если модуль может быть подключен к нескольким станицам, при наличии поля cat id);
- *category использование категорий в модуле (отдельная таблица* {maблица\_category}); часть с категориями;
- trash использование корзины для удаления элементов;
- no out не отображать кнопку «Сохранить и выйти»;
- tab card использование вкладок.

#### Формат:

```
$this->config module=array(
    'переменная'=>1,
    L.
```
 $\mathcal{E}$ 

#### 6. Дополнительные поля для формирования списка элементов:

\$this->config other row - массив с названием дополнительных полей для отображения.

Формат:

```
$this->config other row=array(
       'переменная',
       \mathcal{L}_{\text{max}}
```
 $\sum_{i=1}^{n}$ 

Для отображения дополнительных полей возможно определение пользовательских функций формата: other row переменная (\$row), где \$row - массив значений для текущего элемента. Пример использования модули modules/rating/rating.admin.php, modules/users/users.admin.php.

#### 7. Дополнительные поля при редактировании элемента:

Для определения некоторых переменных как дополнительных при редактировании элемента используется массив \$this->variable other.

Формат:

```
$this->variable other=array(
      'переменная'=>1,
      \ddotsc\sum_{i=1}^{n}
```
Для возможности прикрепления модуля к нескольким страницам необходимо вставить следующий код:

```
$this->variable table['cat id']='select';
```

```
$this->select["cat id"]=array(
      "site"
     ""id",
      ,"name"
      $this->diafan->catid,
      "act='1' and addmodule="'.$this->table.""
\sum_{i=1}^{n}
```

```
$this->config module['element site']=1;
```
Если отображение одного поля зависит от значения другого, то используются массив \$this->show tr click checkbox.

Формат:

```
$this->show tr click checkbox=array(
      "название главной переменной"=>array(
             'название зависимой переменной',
             \mathcal{L}_{\mathcal{A},\mathcal{A}}),\mathbb{R}^2\sum_{i=1}^{n}
```
Главная переменная должна иметь тип checkbox. Пример использования файл modules/faq/faq.admin.config.php.

Класс модуля Модуль\_admin наследует класс ядра, отвечающий за запрошенное действие. В классе модуля можно переопределить любую функцию ядра. Кроме того существуют [пользовательские функции,](#page-104-0) которые могут дополнять функции ядра.

### **Представление**

Шаблоны представления административной части находятся в папке *adm/themes*. Шаблонные функции описаны в классе Theme\_admin (файл *adm/includes/theme.php*).

### <span id="page-104-0"></span>**Пользовательские функции**

Если средства diafan.CMS не могут реализовать какой-либо участок административной части модуля. Существуют следующие пользовательские функции:

1. Функции редактирования значения полей элементов – используются для отображения поля в форме редактирования элемента, которое не подходит ни под один из стандартных типов. Формат: edit\_переменная\_module(). Для конфигурации модуля: edit\_переменная\_module\_config(). Функция выводит текст на экран. При наличии функции она подключается к любому типу переменных.

Функция может быть определена в файле *adm/includes/edit.php*, если она используется в нескольких модулях, или в файле модуля. В diafan.CMS определены пользовательские функции этого типа для следующих переменных:

- *photo* добавление нескольких фотографий к элементу,
- *comments* выводит количество комментариев к элементу,
- *rate* выводит рейтинг элемента,
- *sort* редактирует порядок отображения элемента,
- *timeedit* показывает время изменения элемента,
- *param* доп. поля.

Любую из этих функций можно переопределить в классе модуля.

2. Функции сохранения значения полей элементов – используются для сохранения поля, которое не подходит ни под один из стандартных типов. Формат: save\_переменная\_module(), для конфигурации модуля: save\_переменная\_module\_config(). Функция определяет:

 \$this->query[]="название\_поля='%f'"; \$this->value[]="значение\_поля";

Для определения маски обратитесь к [разделу «Базы данных»».](#page-79-0)

При наличии функции она подключается к любому типу переменных.

Функция может быть определена в файле *adm/includes/save.php*, если она используется в нескольких модулях, или в файле модуля. В diafan.CMS определены пользовательские функции этого типа для следующих переменных:

- *photo* добавление нескольких фотографий к элементу,
- *comments* выводит количество комментариев к элементу,
- *rate* выводит рейтинг элемента,
- *sort* редактирует порядок отображения элемента,
- *timeedit* изменяет время изменения элемента,
- *param* доп. поля.

Любую из этих функций можно переопределить в классе модуля.

3. Функция добавления элементов – функция, используемая перед стандартной для добавления элементов. Формат: new\_module\_модуль(). Пример использования: *modules/language/language.admin.list.php*.

4. Функция удаления элементов – функция, используемая перед стандартной для удаления элементов. Формат: del module модуль(). Пример использования: *modules/language/language.admin.list.php*.

5. Функции для формирования списка. Если определен массив \$this-  $>$ config\_other\_row с названием дополнительных полей для отображения, возможно использование пользовательских функций формата: other\_row\_переменная(\$row), где \$row – массив значений для текущего элемента. Пример использования модули *modules/rating/rating.admin.php*, *modules/users/users.admin.php*.

6. Любая общая функция может быть переопределена в классе модуля. Так, к примеру, в файле *modules/config/config.admin.php* переопределена фунция save\_module().

### Инициализация модуля

После определения переменных настройки отображения определяем функцию show module(), которая отображается при открытии модуля. Чаще всего при этом отображается список. В таком случае используем функцию:

#### \$this->list row(id=0), где

 $id$  – значение переменной enterid, catid или cat, если необходимо оторазить элементы в пределах раздела или категории.

Перед вызовом функции можно определить переменные класса \$this->name и \$this->where:

name - название переменной, используемой в качестве ссылки на элемент; where - условие для SQL-запроса.

Для формирования функции show module() можно использовать функцию \$this->addnew init("текст"), которая выводит ссылку на добавление элемента, где "текст" текст ссылки (например, «Добавить новость»).

### Конфигурация модуля

Конфигурация модуля - это интерфейс для настройки параметров модуля. Файл конфигурации модуля – modules/модуль/модуль.admin.config.php. При наличии данного файла в модуле административной части «Конфигурация модуля» (http://www.site.ru/admin/configmodules/) появится ссылка на конфигурацию конкретного модуля (http://www.site.ru/admin/модуль/config1/).

В результате действия создается запись в таблице {config}.

Для использования конфигурации модуля при формировании страницы как в пользовательской части, так и в административной существует функция configmodules(var, module) (подробнее ее описание в разделе «Общие функции  $(core)$ »).

Пример использования:

```
if($this->diafan->configmodules("переменная")="значение")
\{//выполнение действия
₹
Можно сохранять конфигурацию модуля для конкретной страницы, к которой
прикреплен модуль. Для этого нужно:
```
- добавить определение списка разделов в конструктор класса:

```
function __construct($diafan)
\{$this->select["catid"]=array(
              "site",
              "id",
               "name".
               $this->diafan->catid.
               mi.
               "act='1' and addmodule='модуль"
       \mathcal{E}\mathcal{L}_{\mathcal{A},\mathcal{A}}\overline{\mathcal{X}}
```
файл modules/модуль/модуль.admin.config.php

- добавить функцию, выводящую фильтр по разделам:

```
function show module()
\{$this->diafan->edit=1;
     $this->select catid("catid");
     $this->edit_module();
<sup>}</sup>
```
## **Подключение модулей к странице**

Подключаемый модуль выбирается из списка модулей на странице редактирования страницы сайта, к которой прикрепляется модуль.

Некоторые модули предусматривают разделение информации по страницам (разделам). К примеру, «Новости», «Вопрос-Ответ», «Статьи», «Обратная связь». Для этого в основной таблице этих модулей имеется поле cat id – номер страницы, к которой относится элемент таблицы.